# BETRIEBSANLEITUNG

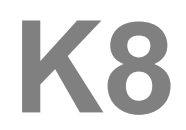

## **Inhaltsverzeichnis**

### **Bedienung**

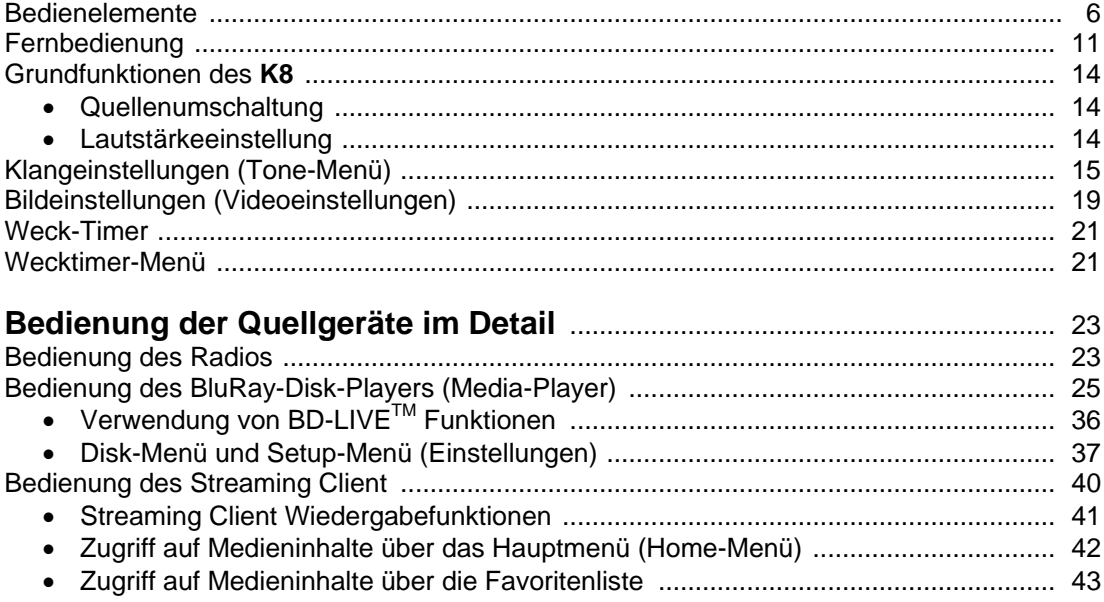

#### **Über diese Anleitung**

Alle Bedienelemente und Funktionen des **K8**, die häufiger genutzt werden, sind in der **'Betriebsanleitung'** beschrieben. In der **'Installation'** werden Anschlusselemente und Einstellungen beschrieben, die sehr selten von Interesse sind und in der Regel nur bei der ersten Inbetriebnahme des Gerätes gebraucht werden. Hier finden Sie auch die Netzwerkeinstellungen an dem **K8** beschrieben, die bei der Inbetriebnahme erforderlich sind.

#### **In der Anleitung verwendete Symbole**

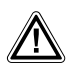

#### **Achtung!**

Mit diesem Symbol gekennzeichnete Textstellen enthalten wichtige Hinweise, die für einen problemlosen und sicheren Betrieb des Gerätes unbedingt beachtet werden müssen.

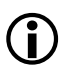

 Dieses Symbol markiert Textpassagen, die Ihnen zusätzliche Hinweise und Hintergrundinformation geben und das Verständnis erleichtern sollen.

#### **Willkommen.**

Wir freuen uns, dass Sie sich für ein T+A-Produkt entschieden haben. Mit Ihrem neuen K8 haben Sie ein HiFi-Gerät der Spitzenklasse erworben, das den neuesten Entwicklungen im Bereich hochaufgelöster HD-Surroundton- und HD-Videoformate Rechnung trägt, ohne die Wünsche des audiophilen Musikliebhabers zu vernachlässigen.

Die innovativen Problemlösungen, die solide, durchdachte Konstruktion und die verwendeten hochwertigen Materialien werden dazu beitragen, dass dieses Gerät höchsten Anforderungen und Ansprüchen über viele Jahre genügen wird.

Eine genaue Qualitätsprüfung aller Materialien, die sorgfältige Produktion durch hochqualifizierte Fachkräfte und eine rechnergesteuerte, vollautomatisierte Endkontrolle gewährleisten die hohe Produktqualität und die Einhaltung aller Spezifikationen.

Durch unsere massiven Metallgehäuse wird eine Beeinträchtigung der Wiedergabequalität durch äußere Störquellen ausgeschlossen. Dadurch wird sichergestellt, dass die von den Geräten ausgehende elektromagnetische Strahlung (Elektrosmog) gut abgeschirmt und auf ein absolutes Minimum reduziert wird.

Sämtliche Baugruppen und Netzteile sind auf äußerst hohe Wirkungsgrade ausgelegt und erfüllen schon heute die zukünftigen sehr strengen Auflagen der europäischen EUP Richtlinie zur Energieeffizienz und zur Vermeidung von klimaschädlichen Treibhausgasen.

Als Sonderzubehör sind hochwertige audiophile Kabel und Steckverbinder lieferbar.

Wir bedanken uns für Ihr Vertrauen und wünschen Ihnen viel Freude und Hörvergnügen mit Ihrem **K8**.

# T+A elektroakustik GmbH & Co KG

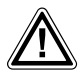

 **Zu Ihrer eigenen Sicherheit sollten Sie bitte unbedingt diese Betriebsanleitung vollständig lesen und insbesondere die Aufstellungs-, Betriebs- und Sicherheitshinweise genau befolgen. Die Bedienungsanleitung ist Bestandteil des Gerätes. Geben Sie sie bei einem späteren Weiterverkauf zur Verhinderung von Fehlbedienungen und zur Vermeidung von Gefahren an den Käufer weiter.**

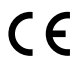

Alle verwendeten Bauteile entsprechen den geltenden deutschen und europäischen Sicherheitsnormen<br>und –standards. Dieses Produkt entspricht den EU-Richtlinien. Die Konformitätserklärung kann bei Bedarf<br>unter www.ta-hifi com unter **www.ta-hifi.com/DoC** eingesehen werden.

#### *WICHTIG! VORSICHT!*

Dieses Gerät enthält eine Laserdiode mit einer höheren Klasse als 1. Um einen stets sicheren Betrieb zu gewährleisten, dürfen weder irgendwelche Abdeckungen entfernt noch versucht werden, sich zum Geräteinneren Zugang zu verschaffen.

Alle Wartungsarbeiten sollten qualifiziertem Kundendienstpersonal überlassen werden.

**Die folgenden Warnungsetiketten sind am Gerät angebracht:**

An der Rückseite des Gerätes

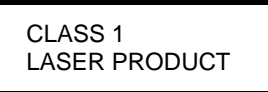

Auf dem inneren Abschirmdeckel des Disk-Laufwerkes

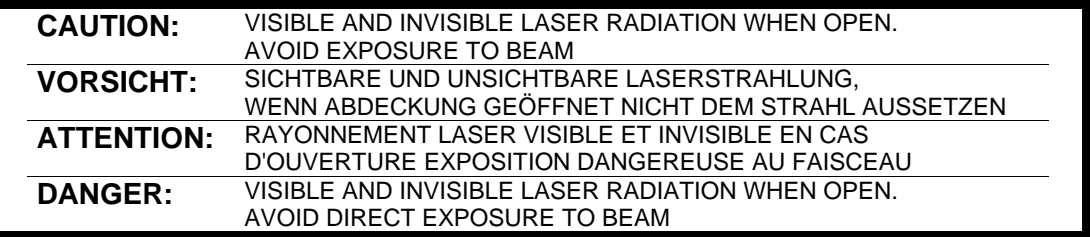

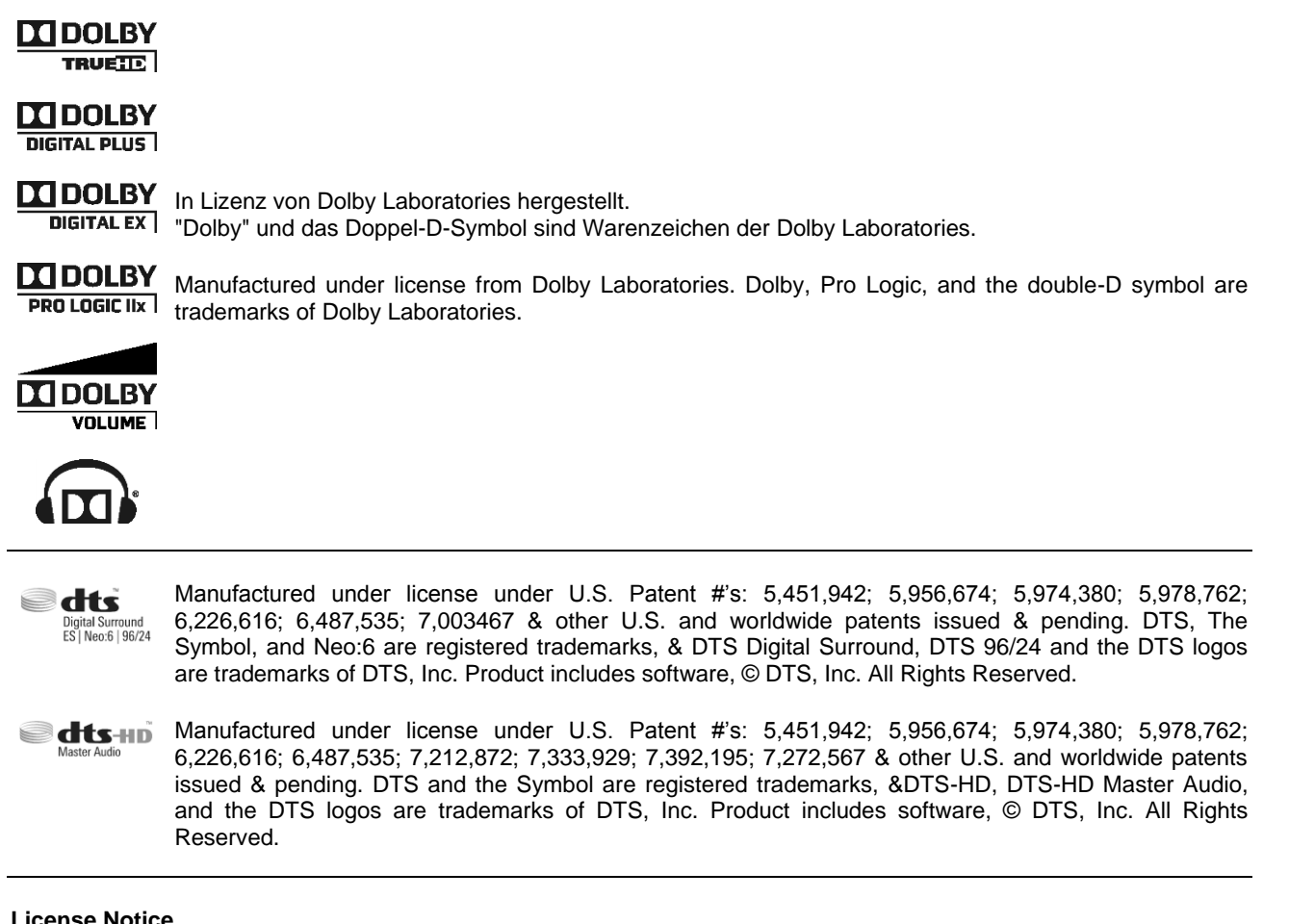

#### **License Notice**

This product contains software in form of object code that is partially based on free software under different licenses, especially the GNU General Public License. You can find details on this in the License Information which you should have received with this product.

If you have not received a copy of the GNU General Public License, please see http://www.gnu.org/licenses/.

For a period of three years after last distribution of this product or its firmware, T+A offer the right to any third party to obtain a complete machine-readable copy of the corresponding source code on physical storage medium (DVD-ROM or USB stick) for a charge of 20€. To obtain such copy of the source code, please write to the following address including information about product model and firmware version: **T+A elektroakustik, Planckstr. 9-11, 32052 Herford, Germany**. The GPL license and further information about Licenses can be found on the internet under this link: **http://www.ta-hifi.com/license-information**

## **K8 Multi Source System**

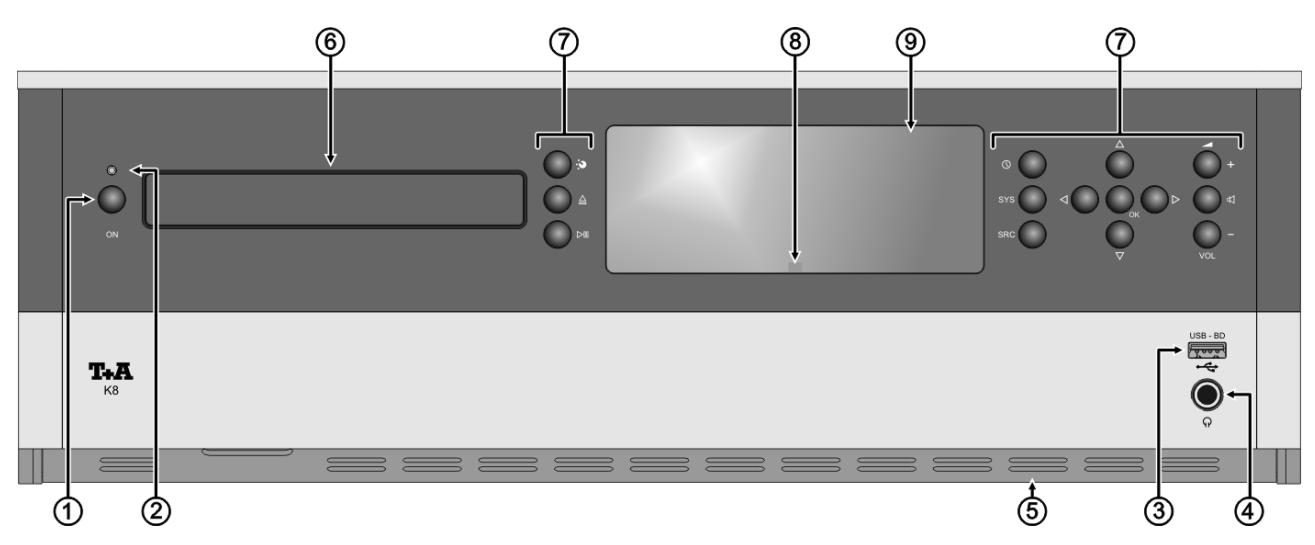

## **Bedienelemente**

Mit den Tastern an der Gerätefront können alle wichtigen Funktionen des **K8** bedient werden. Für die grundlegenden Funktionen wie Quellenwahl und Titelwahl stehen direkte Bedientaster zur Verfügung, seltener benötigte Funktionen werden über Menüs bedient, die über die  $\overline{(}$ skc $)$  / $\overline{(}$   $\overline{(}$   $\overline{)}$  Taster aufgerufen werden.

Sämtliche Informationen zum Gerätezustand, zum laufenden Titel und zum gehörten Sender werden auf dem Display angezeigt. Die Hauptinformation wird dabei kontextabhängig im Display hervorgehoben dargestellt und ist auch aus einiger Entfernung noch gut abzulesen. Im Folgenden werden die Funktionen der Gerätetaster und die Informationen des Displays näher erläutert.

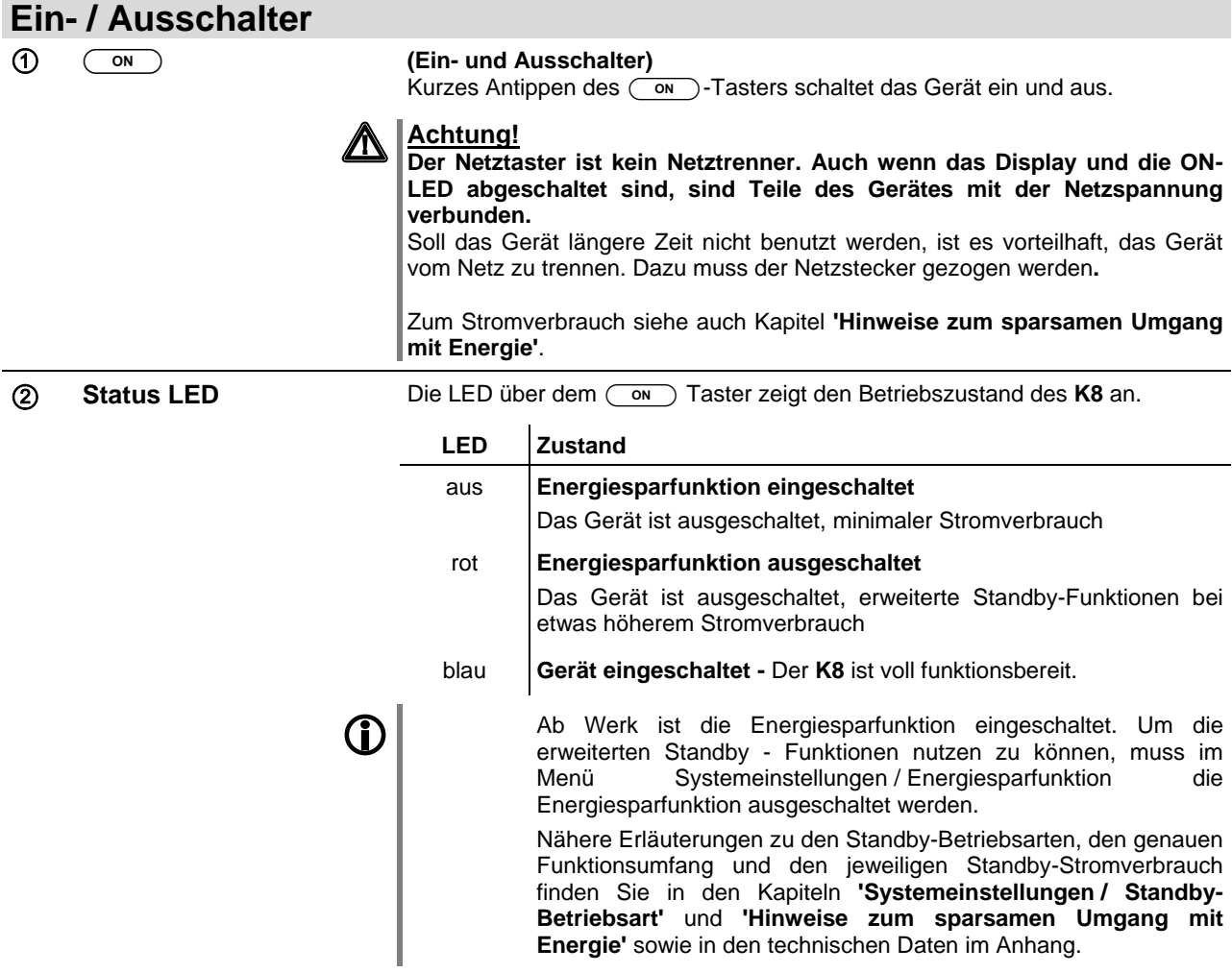

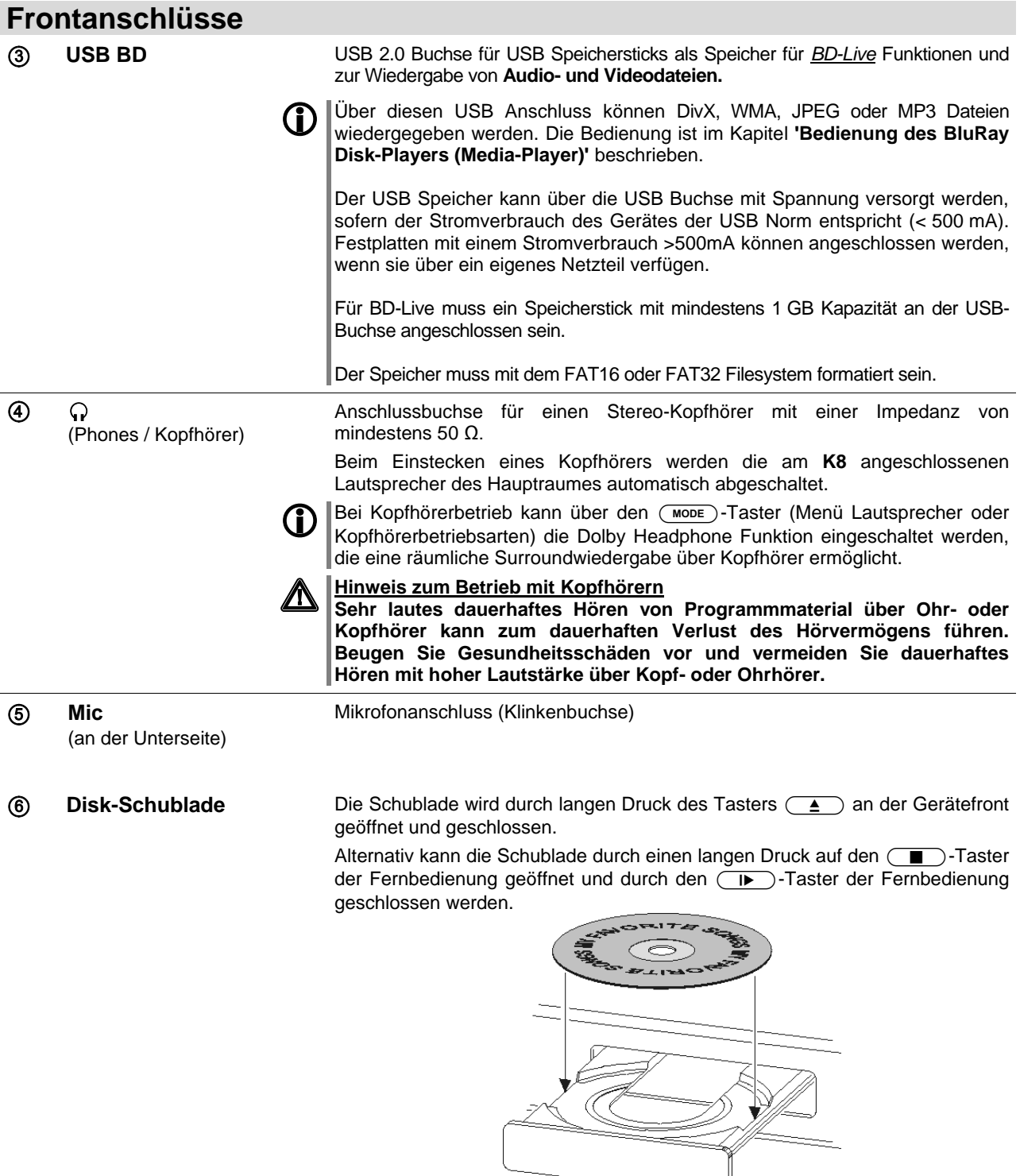

Legen Sie die Disk mit der abzuspielenden Seite nach unten in die Vertiefung der Lade ein.

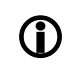

**10 Bei verklemmter Schublade ist ein manuelles Öffnen möglich. Nähere Ein Freiter i Schuppen**<br>Erläuterungen dazu finden Sie im Kap. Betriebsstörungen.

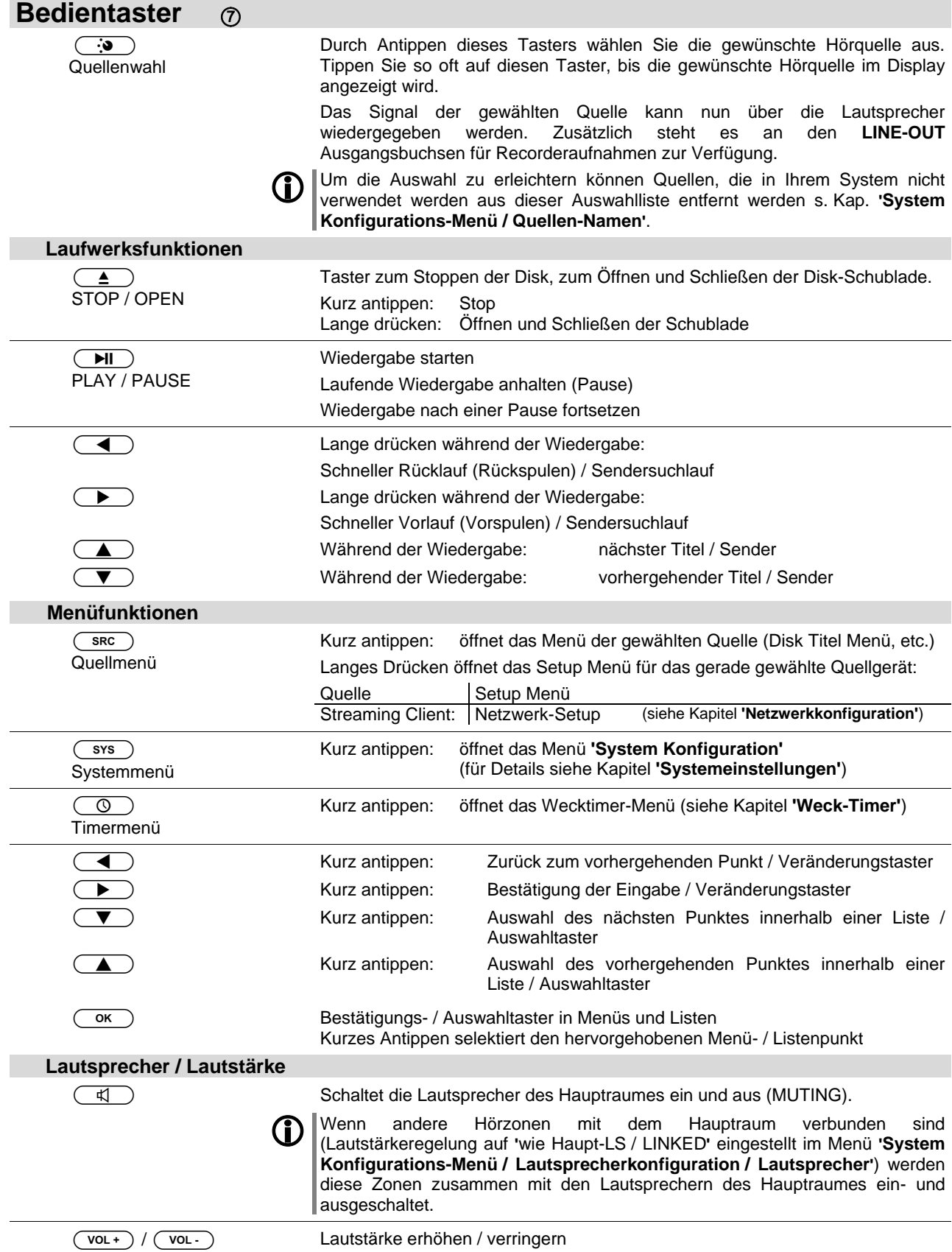

## **Anzeigeelemente / Fernbedienungsempfänger**

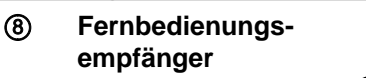

(hinter der Plexiglasscheibe)

Bitte richten Sie bei der Bedienung die Fernbedienung **FM100** in Richtung des Empfängers.

Die Sichtlinie zwischen **FM100** und dem Fernbedienungsempfänger im **K8** darf nicht durch Hindernisse unterbrochen sein. Auch bei der Aufstellung des **K8** hinter Glastüren von Schränken kann die Funktion der Fernbedienung beeinträchtigt sein.

Unbedingt sollte der direkte Einfall von Störlicht (z. B. von Leuchtstoff- und Energiesparlampen) in den Empfänger vermieden werden, da ansonsten die Reichweite der Fernbedienung erheblich reduziert werden kann.

Falls eine direkte Sichtverbindung zwischen Fernbedienung und **K8** nicht gegeben ist (z. B Aufstellung im Schrank), kann der externe Fernbedienungsempfänger E2000 an die rückwärtige 'E2000 MAIN' Anschlussbuchse angeschlossen werden. Dieser kann dann an beliebiger Stelle im Wirkungsbereich der Fernbedienung aufgestellt werden.

 **Display** Alle Informationen zum Gerätestatus, zum laufenden Musiktitel und zur Listennavigation werden auf dem Grafikdisplay des **K8** dargestellt. Die Darstellung ist kontextabhängig und hängt zum Teil von den Fähigkeiten und Möglichkeiten des gerade gehörten Dienstes oder Mediums ab.

> Die wichtigsten Informationen werden dabei kontextabhängig im Display hervorgehoben dargestellt. Zusatzinformationen werden darüber und darunter oder durch Symbole angezeigt. Die verwendeten Symbole sind in der folgenden Tabelle zusammengefasst und erläutert.

> Das Display ist in der Helligkeit dimmbar (siehe Kapitel **'Systemeinstellungen (System Konfigurations-Menü)'** und kann an Ihre persönlichen Vorlieben und Bedürfnisse angepasst werden.

> Im Standby-Zustand kann das Display die Uhrzeit anzeigen (siehe Kapitel **'Weck-Timer, Wecktimer-Menü, Menüpunkt Anzeige Helligk.(Stdby)'**).

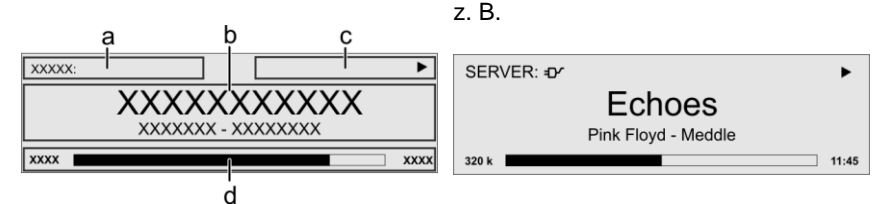

Die Anzeigen und Symbole des Displays hängen von der gerade aktiven Funktion (SCL, Digital IN, Disc usw.) und von der Art des gespielten Musikstücks ab.

Die grundsätzliche Aufteilung des Displays:

- Im Anzeigenfeld (a) wird die gerade aktive Quelle angezeigt.
- Im Anzeigefeld (b) werden Infos zum gespielten Musikstück angezeigt. Die wichtigsten Infos werden dabei in der Hauptzeile vergrößert dargestellt.
- Im Anzeigefeld (c) erscheinen Informationen zum Gerätezustand und zur Wiedergabe.
- In der untersten Zeile (d) werden Kontext bezogene Zusatzinformationen gegeben (z.B. Bitrate, Zeit, Empfangszustand).

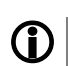

Der **K8** hat für den Streaming Client und den Tuner unterschiedliche Displaydarstellungen.

#### **Großdarstellung:**

Großformatige Anzeige der wichtigsten Informationen, gut ablesbar auch aus größerer Entfernung

**Detaildarstellung:**

Anzeige mit kleinerer Schrift und einer Vielzahl von Zusatzinformationen wie z. B. Bitrate etc.

Die Umschaltung zwischen den Displaymodi erfolgt mit einem langen Druck auf den  $\circled{0}$  Taster der Fernbedienung.

#### **Displaysymbole und ihre Bedeutung**

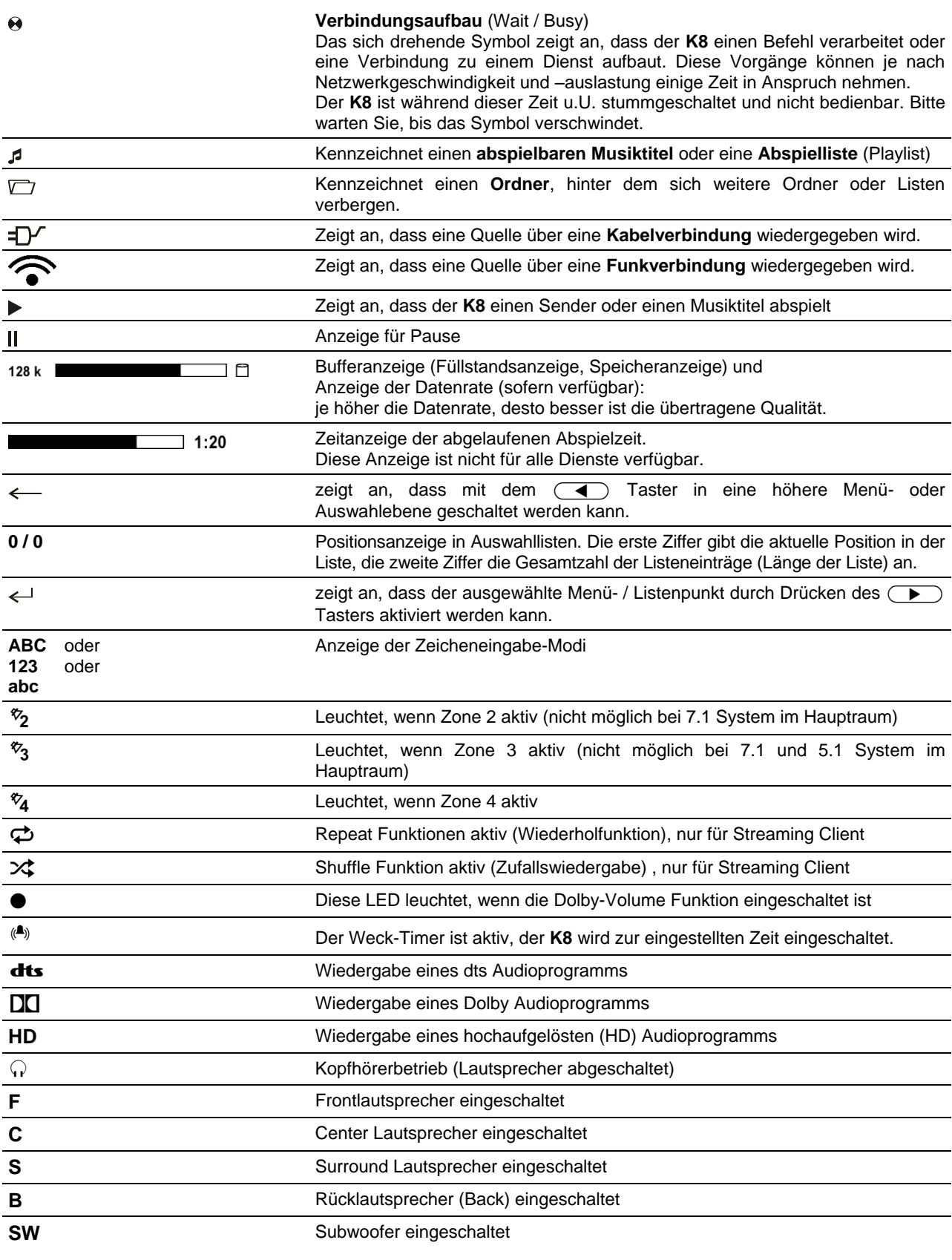

Falls auf einem oder mehreren Lautsprecher-Kanälen kein Signal ertönt, obwohl diese Lautsprecher eingeschaltet sind, kann es daran liegen, dass auf der wiedergegebenen Aufnahme diese Kanäle nicht vorhanden sind.

## **Fernbedienung**

#### **Allgemeines**

Die Taster der Fernbedienung haben im Allgemeinen die gleiche Funktion wie die entsprechenden Taster am Gerät.

Der Infrarotsensor für die Fernbedienung befindet sich im Displayfeld des **K8**. Zwischen der **FM100** und dem Display muss freier Sichtkontakt bestehen.

Die folgenden Tabellen zeigen die Fernbedienungstaster und deren Funktion bei der Bedienung des Gerätes.

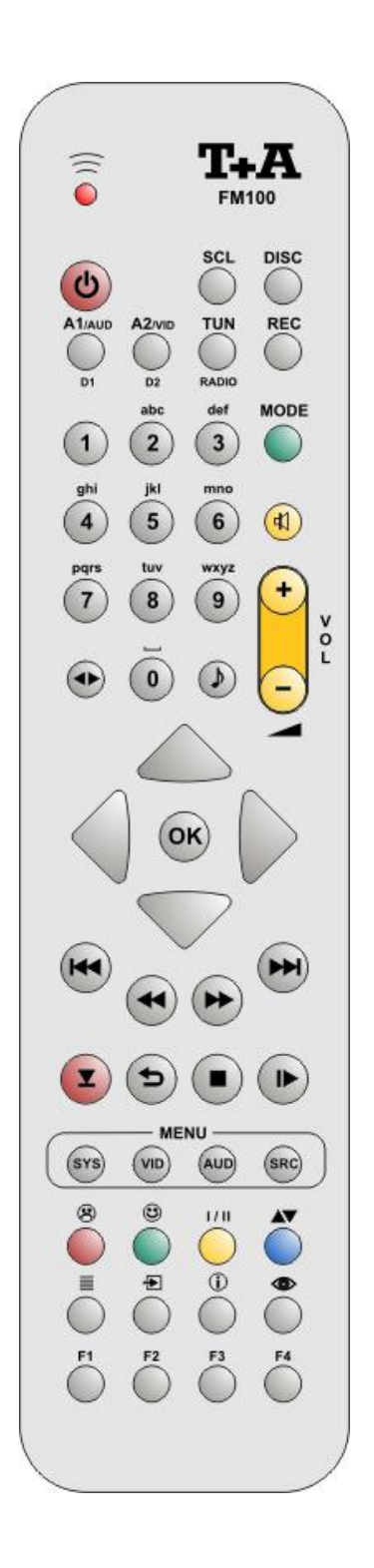

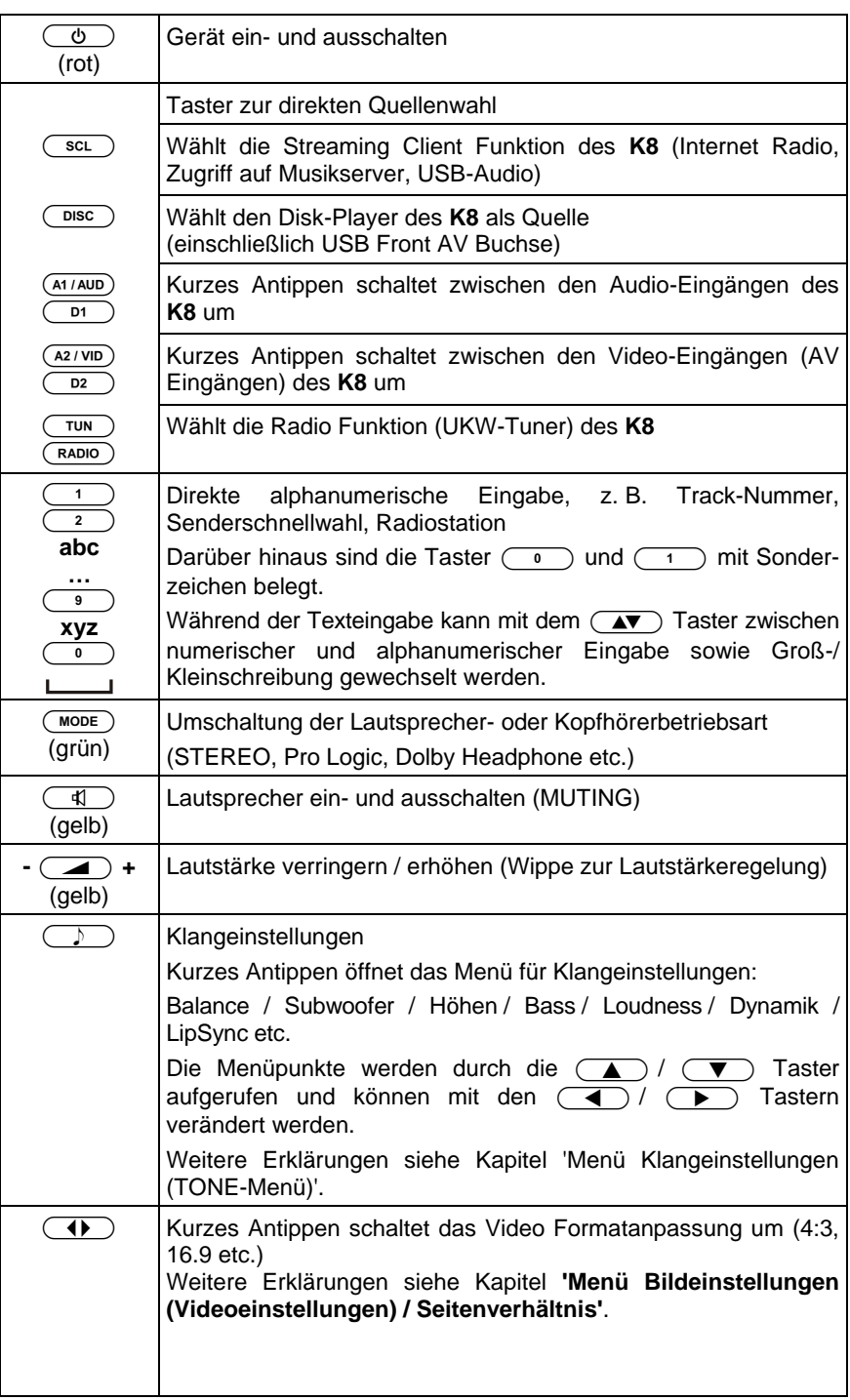

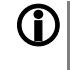

Um den K8 noch komfortabler bedienen zu können, ist optional die T+A Funkfernbedienung **FD 100** erhältlich. (Die Bedienung ist nur mit eingebautem Gatewaymodul möglich)

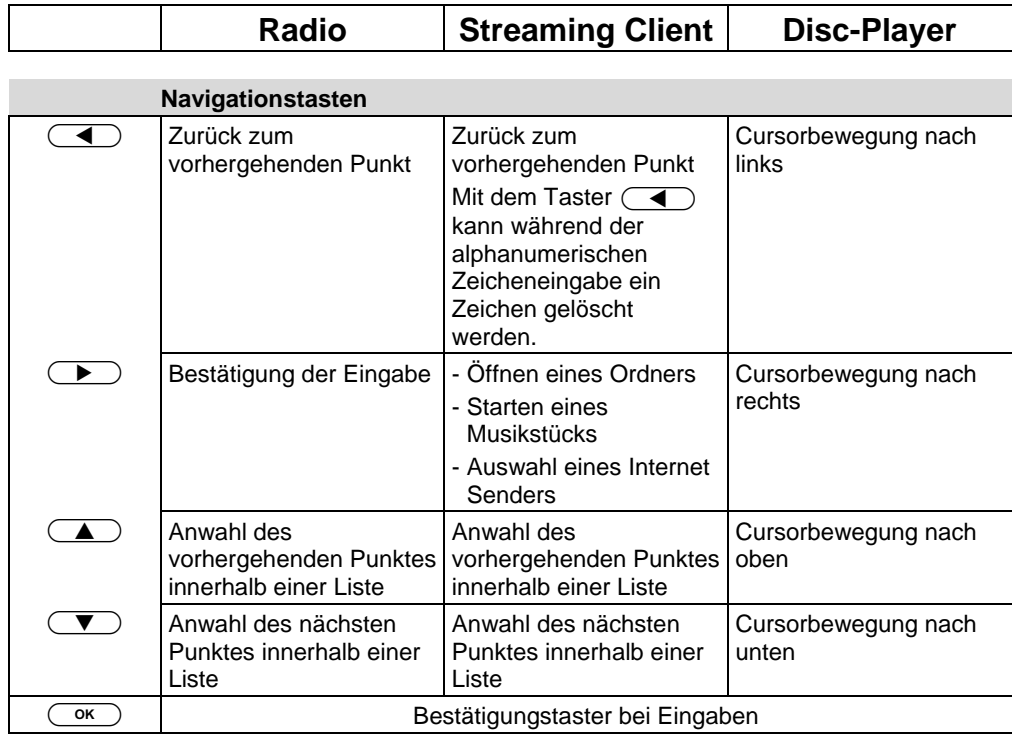

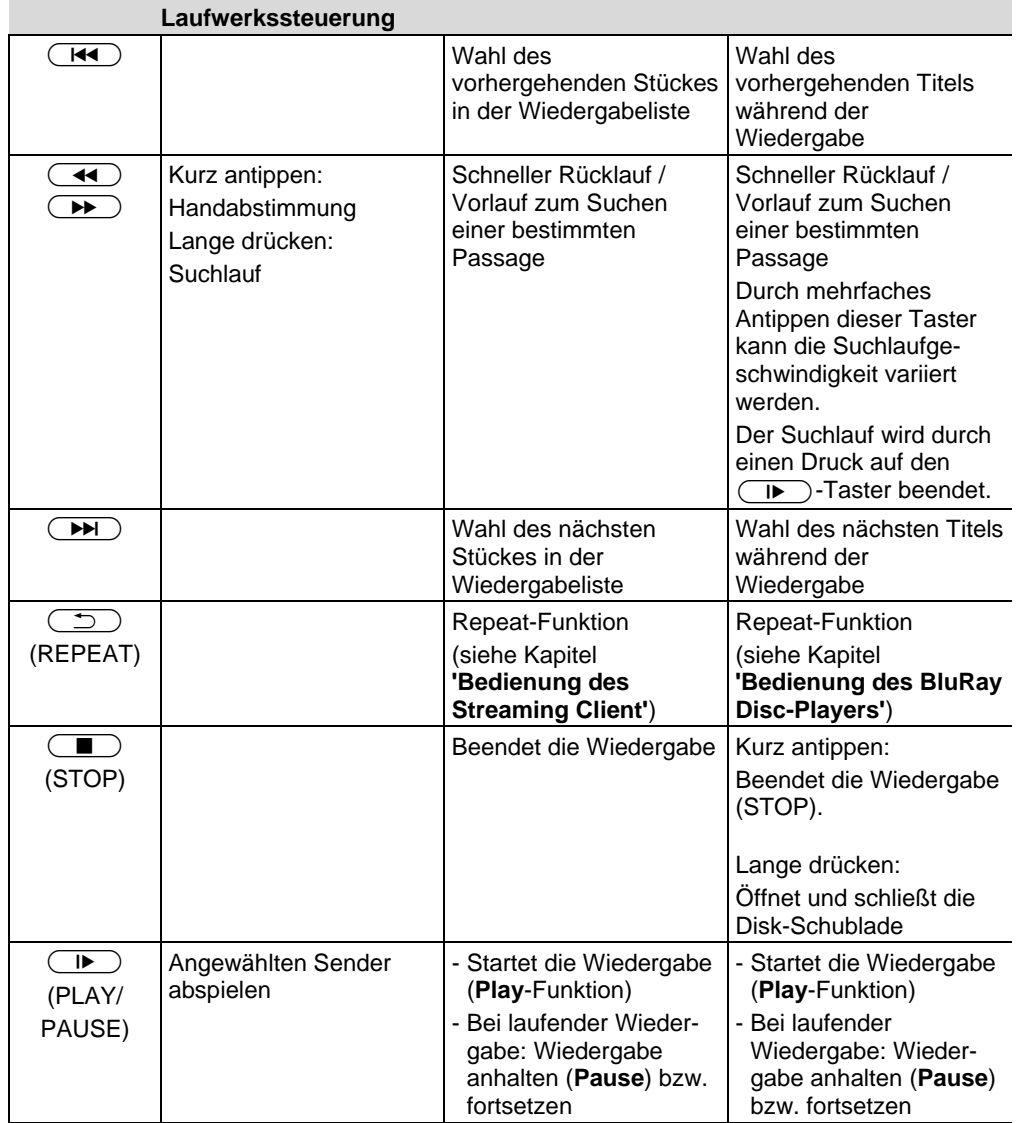

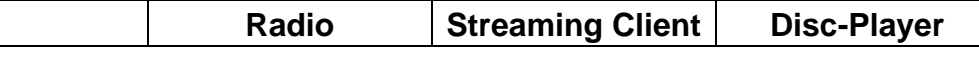

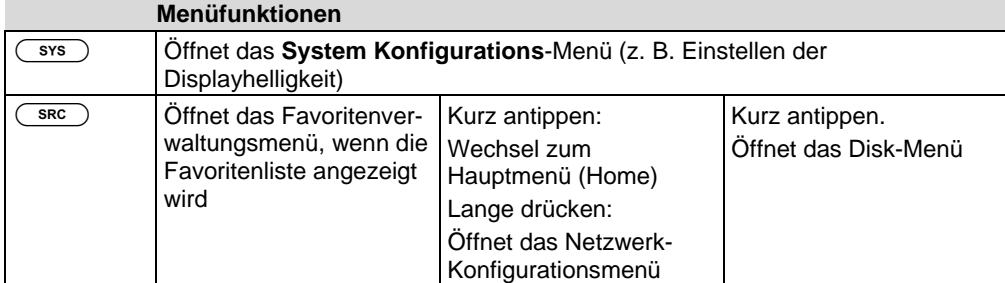

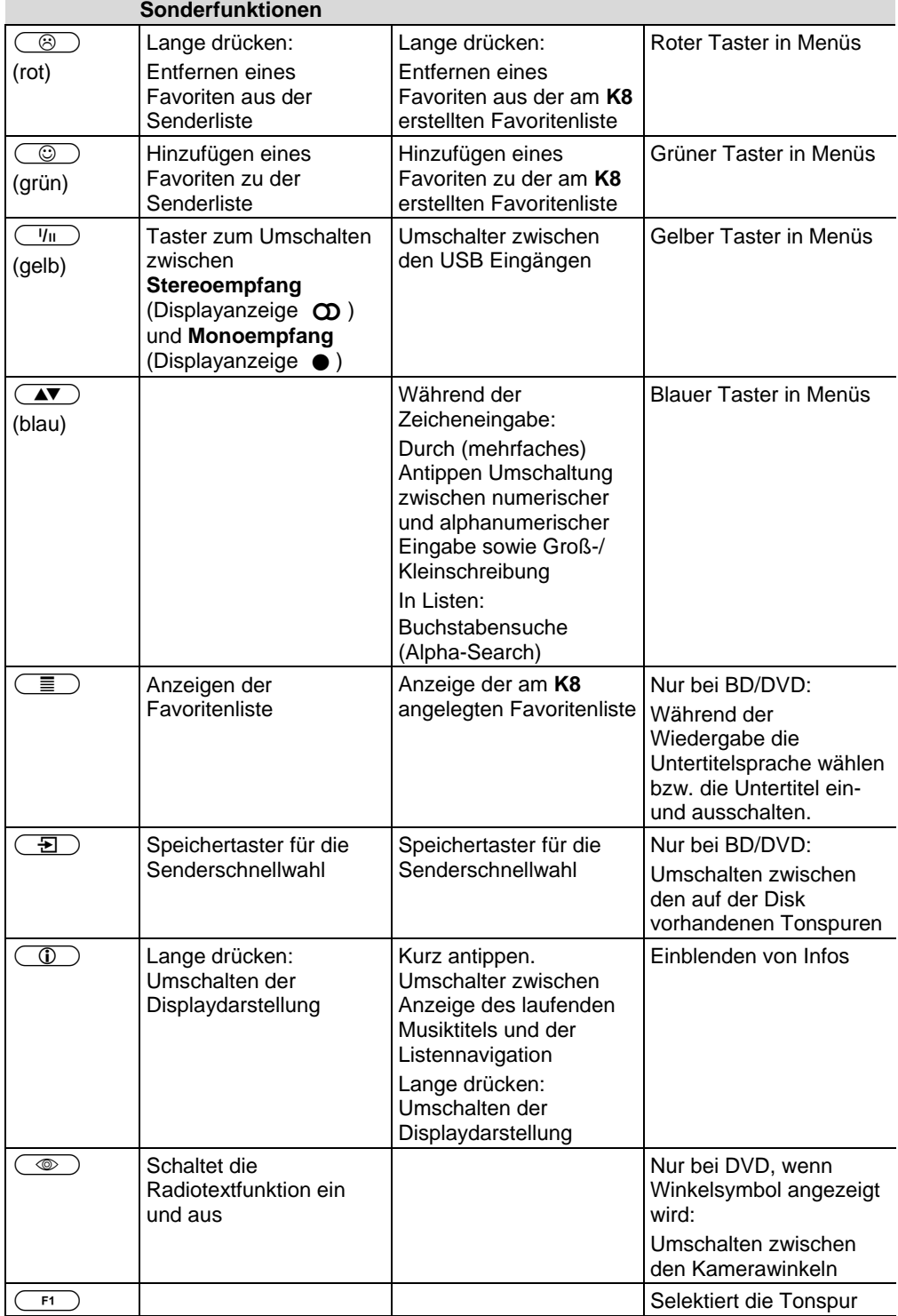

## **Grundfunktionen des K8**

Die in diesem Kapitel beschriebenen Grundfunktionen des **K8**, stehen Ihnen unabhängig von der gewählten Quelle immer zur Verfügung.

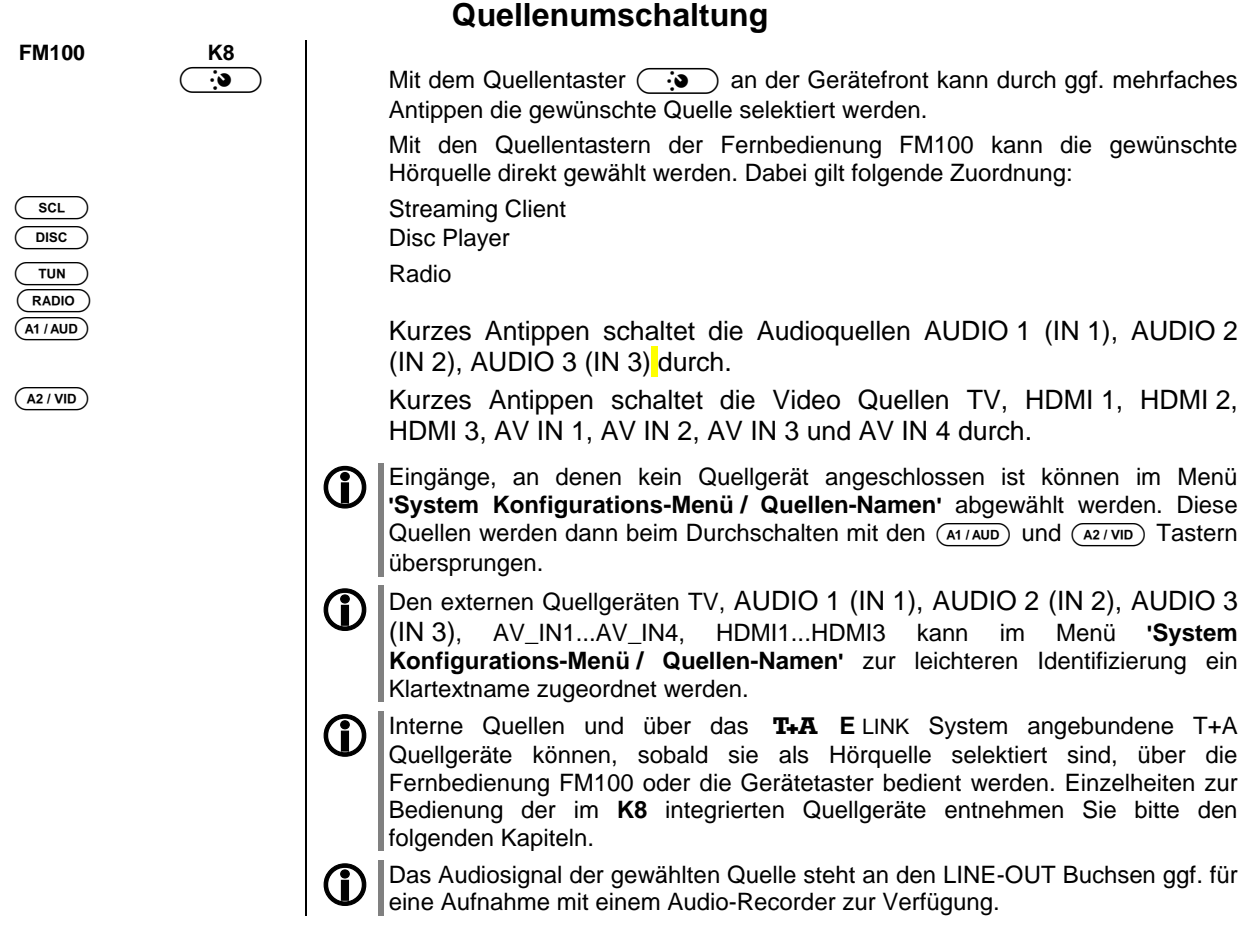

#### **Lautstärkeeinstellung**

Die Lautstärke des K8 kann mit den (vol +) / (vol -) Tastern an der Gerätefront oder den  $\cdot$   $\rightarrow$   $\bullet$  der Fernbedienung in feinen Stufen eingestellt werden. Kurzes Antippen eines Volume-Tasters erhöht bzw. verringert die Lautstärke um einen Schritt. Durch gedrückt halten einer der Volume-Taster kann die Lautstärke kontinuierlich verändert werden.

Die VOL+ VOL· Tasten am K8 regeln immer die Lautstärke im Hauptraum.

Die Lautstärke in Nebenräumen wird über in diesen Räumen installierte Infrarotempfänger E2000 per Fernbedienung eingestellt.

**FM100 K8 -+**

 $\overline{\text{vol}}$ .

#### **Menü Klangeinstellung (Tone Menü)**

**FM100 K8**  $\overline{\text{sys}}$ 

 $\overline{\phantom{a}}$ 

**Klangeinstellungen** Der **K8** verfügt über eine Reihe von Möglichkeiten, den Klang an Ihre persönlichen Vorlieben, die Abhörsituation und an die gerade gehörte Aufnahme anzupassen. Alle Klangeinstellungen sind im Klangregelmenü (TONE Menü) zusammengefasst.

Ein kurzes Antippen des Tasters ruft das Menü Klangeinstellung als "Pop-Up" auf und als On-Screen-Anzeige auf dem angeschlossenen Bildschirm.

Das Klangregelmenü wird entweder direkt über den ( ) Taster der Fernbedienung oder am Gerät über den Menüpunkt Klang (Klangeinstellungen) des  $\overline{\text{c}}$ sys )-Menüs aufgerufen.

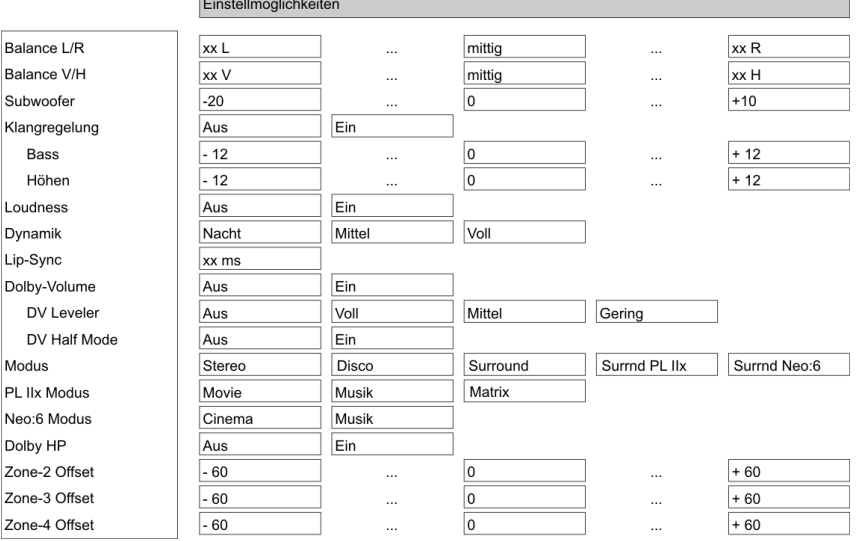

#### **Balance L/R**

Dieser Menüpunkt ermöglicht eine Veränderung der Pegelbalance zwischen den Lautsprechern links und rechts. Diese Einstellung wirkt auf Front-, Surround und Rücklautsprecher.

#### **Balance V/H**

Dieser Menüpunkt ermöglicht eine Veränderung der Pegelbalance zwischen den Front- und den rückwärtigen Lautsprechern.

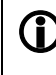

Die Pegelbalance kann in 1 dB-Schritten verändert werden. Der aktuelle Wert wird jeweils angezeigt.

Die Balanceeinstellung im Klangmenü eignet sich vorzugsweise, um Unzulänglichkeiten in der Audioabmischung der gerade gespielten Aufnahme zu korrigieren. Für die grundsätzliche Einpegelung Ihrer Lautsprecher sollten Sie die Einstellungen im Menü "Lautsprecher / Pegel" vornehmen.

#### **Subwoofer-Level**

Einstellung der Subwoofer-Lautstärke.

Erfahrungsgemäß kann die Abmischung des LFE Kanals (Low-Frequency-Effects) von Aufnahme zu Aufnahme sehr unterschiedlich sein. Über diesen Menüpunkt können Sie die Subwooferlautstärke schnell der jeweiligen Aufnahme anpassen.

#### **Klangregelung (Tone)**

Mit Hilfe dieses Menüpunktes kann die Klangregelung des K8 deaktiviert (überbrückt) werden.

Wählen Sie die Stellung "AUS" um die Klangregelung auszuschalten. Bei ausgeschalteter Klangregelung haben Einstellungen der folgenden Menüpunkte "BASS" und "HÖHEN" keine Auswirkung.

**Bass / Höhen** (Klangeinstellung)

Diese beiden Menüpunkte ermöglichen eine Veränderung der Höhen- bzw. Bass-Einstellung.

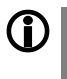

Die Klangeinstellung im Tone-Menü eignet sich vorzugsweise, um Unzulänglichkeiten in der Audioabmischung der gerade gespielten Aufnahme zu korrigieren.

Für die grundsätzliche Klangeinstellung Ihrer Lautsprecher sollten Sie die Einstellungen im Menü "Lautsprecher / Klang" vornehmen.

#### **Loudness**

Der **K8** ist mit einer gehörrichtigen Lautstärkeregelung (**LOUDNESS**) ausgestattet, die bei sehr geringen Lautstärken die frequenzabhängige Empfindlichkeit des menschlichen Ohres entsprechend der Gehörphysiologie kompensiert.

Mit dieser Einstelloption wird die gehörrichtige Lautstärkeregelung ein- oder ausgeschaltet.

#### **Dynamik**

Über diesen Punkt kann die Wiedergabedynamik eingeschränkt werden, um den Lautstärkeunterschied zwischen sehr leisen und sehr lauten Passagen zu verringern.

Einstelloptionen:

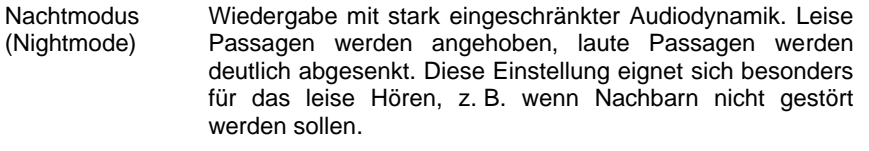

Mittel (Normal) Leise Passagen werden etwas angehoben, extreme Lautstärkespitzen werden abgesenkt. Diese Einstellung ist besonders geeignet für normales Hören bei Zimmerlautstärke.

- Voll (Full) Wiedergabe mit vollem Dynamikumfang ohne Kompression. Da bei dieser Einstellung leise Passagen nicht angehoben werden sollte die Abhörlautstärke nicht zu gering gewählt werden, um jederzeit eine gute Verständlichkeit zu gewährleisten. Laute Effekte werden im Pegel nicht beschnitten, sodass bei dieser Einstellung sehr hohe Maximallautstärken auftreten können.
- Bei eingeschalteter Dolby Volume Funktion (siehe nächste Seite) ist dieser Menüpunkt nicht verfügbar, da die Dynamikregelung in diesem Fall automatisch erfolgt.

#### **Lip-Sync (Ton-Verzögerung)**

Einige Video-Monitore - insbesondere 100 Hz-Geräte, Plasma-Monitore oder Monitore mit Progressiv-Scan-Funktion - verursachen eine Verzögerung der Bildwiedergabe. In solchen Fällen kann es dann dazu kommen, dass der Ton nicht mehr synchron zum Bild läuft. Da auch Quellgeräte teilweise über unterschiedliche Bildübertragungsverfahren (analog, progressive, SDI, HDMI) verfügen, kann die Ton-Verzögerung auch vom Quellgerät abhängen.

Über den Menüpunkt Ton-Verzögerung können Sie für die Tonwiedergabe eine Verzögerung von 0 ... 500 ms einstellen und so Ton und Bild optimal aufeinander synchronisieren ("Lippensynchronisierung").

#### **Dolby-Volume**

Dolby-Volume ist ein neuartiges Verfahren, das den Lautstärkeeindruck unabhängig von der gewählten Quelle und dem Programmaterial konstant hält. Stark schwankende Lautstärkepegel z. B. bei TV Werbeunterbrechungen gehören damit der Vergangenheit an.

Dolby Volume passt zudem auch den Wiedergabefrequenzgang bei geringen Lautstärken automatisch an die menschliche Gehörempfindlichkeit an.

Insgesamt verbessert sich dadurch die Natürlichkeit und Verständlichkeit beim Abhören mit geringer Lautstärke unterhalb der Originallautstärke.

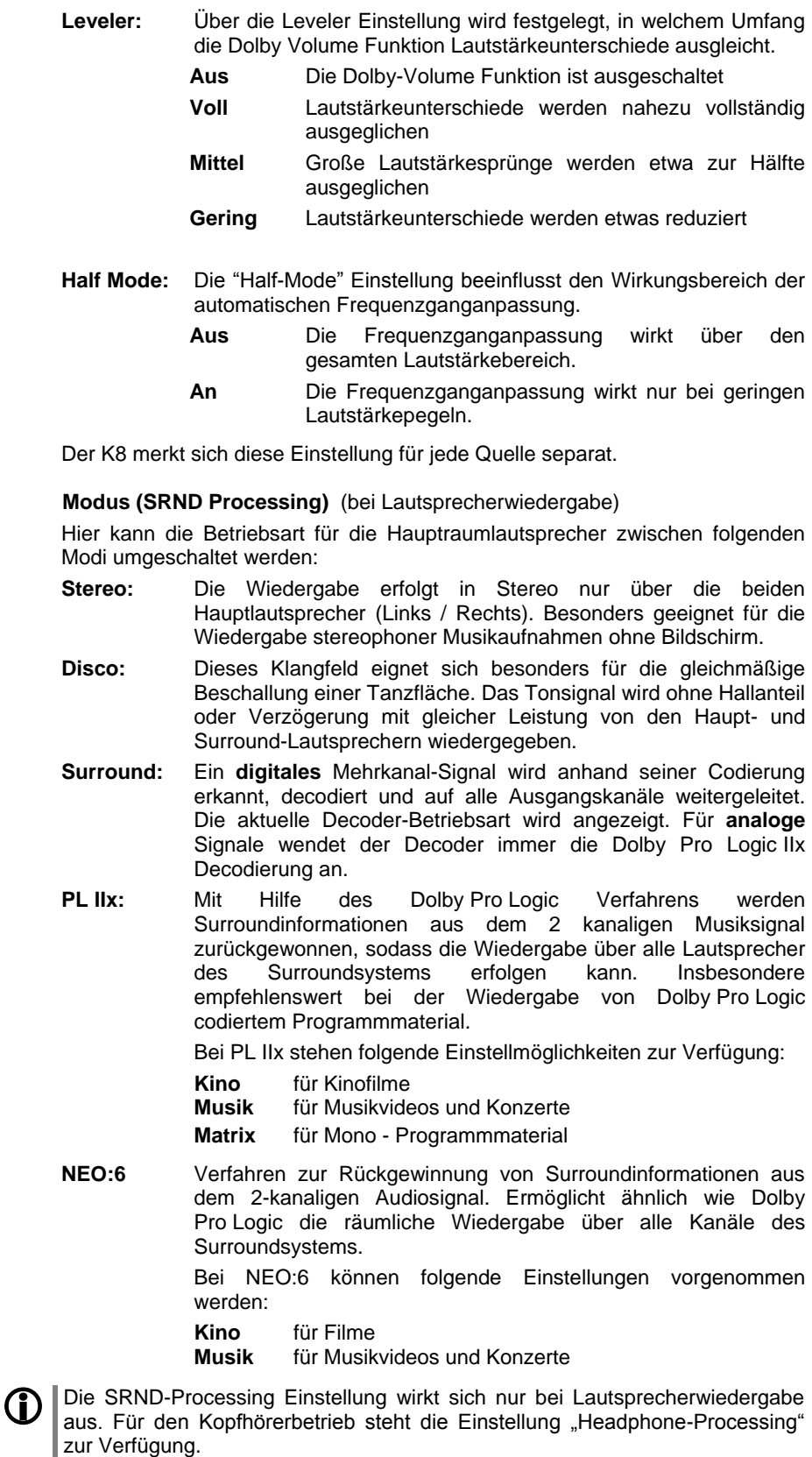

#### **Dolby HP / Headphone-Processing (bei Kopfhörerbetrieb)**

Dolby Headphone ist ein System, mit dem es ermöglicht wird, auch mit einem konventionellen Stereo Kopfhörer ein räumliches Hörempfinden zu ermöglichen.

- Aus Kopfhörerwiedergabe in STEREO
- Ein Kopfhörerwiedergabe in Dolby HEADPHONE

#### **Volume Offs. Zone 2**

Dieser Menüpunkt erscheint nur, wenn die Hörzone 2 eingeschaltet ist und als Lautstärkebetriebsart **'**wie Haupt-LS / LINKED**'** gewählt ist (s. Kap **'System Konfigurations-Menü / Lautsprecherkonfiguration / Lautsprecher'**).

Unter diesem Menüpunkt kann eine feste Lautstärkedifferenz zwischen den Lautsprechern des Hauptraumes und den Zone 2 Lautsprechern eingestellt werden. Beim Verändern der Lautstärke folgen die Lautsprecher der Zone 2 dann der Hauptraumlautstärke mit der eingestellten Differenz.

#### **Volume Offs. Zone 3**

Dieser Menüpunkt erscheint nur, wenn die Hörzone 3 eingeschaltet ist und als Lautstärkebetriebsart **'**wie Haupt-LS / LINKED**'** gewählt ist (s. Kap **'System Konfigurations-Menü / Lautsprecherkonfiguration / Lautsprecher'**).

Unter diesem Menüpunkt kann eine feste Lautstärkedifferenz zwischen den Lautsprechern des Hauptraumes und den Zone 3 Lautsprechern eingestellt werden. Beim Verändern der Lautstärke folgen die Lautsprecher der Zone 3 dann der Hauptraumlautstärke mit der eingestellten Differenz.

#### **Volume Offs. Zone 4**

Dieser Menüpunkt erscheint nur, wenn die Hörzone 4 eingeschaltet ist und als Lautstärkebetriebsart **'**wie Haupt-LS / LINKED**'** gewählt ist (s. Kap **'System Konfigurations-Menü / Lautsprecherkonfiguration / Lautsprecher'**).

Unter diesem Menüpunkt kann eine feste Lautstärkedifferenz zwischen den Lautsprechern des Hauptraumes und den Zone 4 Lautsprechern eingestellt werden. Beim Verändern der Lautstärke folgen die Lautsprecher der Zone 4 dann der Hauptraumlautstärke mit der eingestellten Differenz.

 $(MODE)$ 

**FM100 K8**

Der erste Tastendruck auf den (MODE) Taster zeigt im Display den Menüpunkt Modus des Menüs Klangeinstellung als "Pop-Up".

Mit den (A) / (V) Tastern kann dann zwischen den Menüpunkten Dynamik, LipSync, Dolby-Volume, PL IIx Modus, Neo:6 Modus und Dolby HP weiter geschaltet werden.

#### **Menü Bildeinstellungen (Videoeinstellungen)**

**FM100 K8**

 $($  VID  $)$ 

**Bildeinstellungen**

 $sys$  /

Dieses Menü wird über das (sys)-Menü oder mit dem (vn ) Taster der FM100 aufgerufen.

#### Ein kurzes Antippen des Tasters ruft das Menü Video-Einstellungen auf.

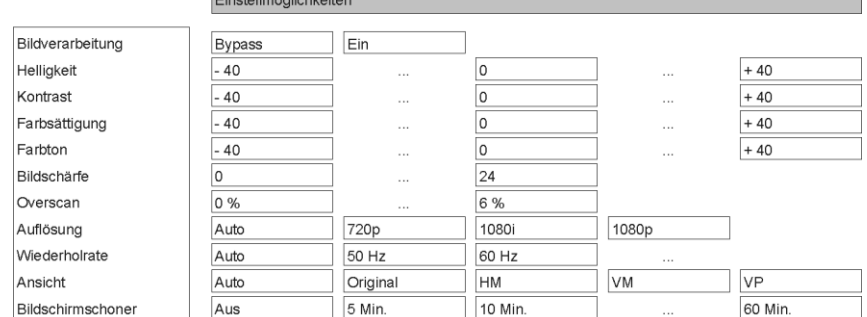

Alle in diesem Menü vorgenommenen Einstellungen bis auf Bildschirmschoner werden für die gerade aktive Videoquelle gespeichert und für jede Quelle separat verwaltet. Die Bildeinstellungen, die Sie für die aktive Videoquelle vornehmen, werden bei jedem Umschalten auf diese Quelle automatisch wieder hergestellt.

Dieser Menüpunkt gestattet den Videoprozessor zu umgehen (Bypass). In der Bypass-Einstellung werden die Bildsignale des Quellgerätes ohne Bearbeitung direkt an das angeschlossene TV Gerät durchgereicht.

#### **3-D Pass-Through**

3-D Bildsignale können vom K8 nicht bearbeitet aber zum TV Gerät durchgereicht werden (3-D Pass-Through Funktion). Wählen Sie bei Quellgeräten, die 3-D Bilder liefern die Einstellung "Bypass".

Wählen Sie die Bypass Einstellung, wenn Sie keine Bearbeitung der Bildsignale wünschen. In diesem Falle entspricht das Ausgangssignal pixelgenau dem Eingangssignal. Dies ist die beste Einstellung für HDMI Quellgeräte deren Auflösung exakt mit der Auflösung Ihres Videomonitors übereinstimmt.

#### **Erzielung höchstmöglicher Bildqualität bei BluRay und DVD Wiedergabe**

Zur Erzielung einer absolut exakten, pixelgenauen Darstellung der BluRay und DVD Inhalte des internen Disk-Players wird der interne HDMI-Videoprozessor des K8 bei Diskwiedergabe automatisch überbrückt (Bypass). Das Video-Einstellungsmenü steht daher nicht zur Verfügung, wenn der Disk-Player als Quelle gewählt ist. Nehmen Sie die Videoeinstellungen für die abgespielte Disk bitte im Setup-Menü des Disk-Players vor. (s. Kap. **'Setup-Menü (Einstellungen) / Kategorie Anzeige'**)

Stellen Sie die Helligkeit bitte so ein, dass schwarze Stellen des Bildes schwarz abgebildet werden. Am besten geschieht diese Einstellung mit einem geeigneten Testbild (z. B. Universaltestbild).

Stellen Sie den Kontrast bitte so ein, dass weiße Stellen des Bildes rein weiß abgebildet werden. Am besten geschieht diese Einstellung mit einem geeigneten Testbild (z. B. Universaltestbild).

Mit dieser Einstellung beeinflussen Sie die Farbstärke. Wählen Sie eine Einstellung, bei der sich eine natürliche Farbwiedergabe ergibt. Zur Einstellung sind reale Standbilder oder Filmsequenzen am besten geeignet.

Mit dieser Einstellung können Sie die Farbbalance (Tönung) verändern. Nehmen Sie auch diese Einstellung am besten mit Realbildern, z. B. Hauttönen, vor.

#### **Bildverarbeitung** (Processing)

**Helligkeit** (Brightness)

**Kontrast**  (Contrast)

**Farbsättigung** (Saturation)

**Farbton** (Hue)

**(Bildschirm)-Auflösung** Output Resolution

**(Bild)-Wiederholrate** (Output Mode / Framerate)

**Ansicht (Seitenverhältnis)** (Aspect)

**Bildschärfe** Dieser Einstellpunkt beeinflusst die Schärfe der Abbildung. Insbesondere bei schlechten Bildquellen kann die subjektive Bildwahrnehmung verbessert werden, wenn Sie die Schärfe der Qualität des Bildmaterials anpassen.

**Overscan** Beim Overscan werden die Bildränder um einen gewissen Prozentsatz beschnitten und das verbleibende Bild wieder auf die volle Größe vergrößert. Da durch die Overscan-Funktion ein Teil des Bildinhaltes verloren geht und auch die Auflösung etwas herabgesetzt wird, sollte sie nur bei Bildquellen eingesetzt werden, die unsaubere Bildränder aufweisen.

Overscan steht nur für die analogen Bildeingänge zur Verfügung, da es bei HDMI keine unsauberen Bildränder gibt.

#### **AUTO, 720p, 1080i, 1080p**

In diesem Menüpunkt kann die Auflösung des vom **K8** ausgegebenen Videosignals an die Auflösung Ihres Videomonitors angepasst werden.

#### **Auto, 50, 60**

Einstellung der Bildwiederholrate des vom **K8** ausgegebenen Videosignals Bei den Einstelloptionen 50 oder 60 Hz wird das Ausgangssignal unabhängig von dem Quellmaterial mit der eingestellten Rate ausgegeben. In der Stellung Auto versucht der K8 die Bildrate auf die Fähigkeiten des angeschlossenen TV-Gerätes und in Abhängigkeit von der wiedergegebenen Quelle optimal einzustellen

Das Umschalten zwischen Videoquellen dauert im Automode einige Sekunden länger, da der K8 zuerst die Signaleigenschaften der Quelle mit den Fähigkeiten Ihres TV-Gerätes abgleichen muss.

#### AUTO, 1:1 (Original), V-33, H-33, V+33, H+V-33

Unter Aspect Ratio versteht man das Seitenverhältnis der Bildwiedergabe. Die gebräuchlichsten Seitenverhältnisse sind das vom Fernsehen der früheren Jahre bekannte 4:3 und das mit der DVD im Heimbereich eingeführte 16:9 Breitbildformat.

Der K8 kann die verschiedensten Bildformate der Quellgeräte an die Geometrie Ihres Videomonitors optimal anpassen.

Das Seitenverhältnis können Sie auch direkt mit dem **(1)** Taster der FM100 einstellen. Durch wiederholtes Antippen des (4) Tasters können Sie die verschiedenen Anpassungsfaktoren des K8 durchschalten. Wählen Sie auf diese Weise den entsprechenden Anpassungsfaktor, um das von der Quelle gelieferte Bild möglichst formatfüllend und unverzerrt auf Ihrem Monitor darzustellen.

Details und nähere Erläuterungen zu dieser Einstellung finden Sie im Kapitel 'Glossar / Wissenswertes' unter dem Punkt 'Seitenverhältnis – Aspect Ratio – Die Wahl des richtigen Anpassungsfaktors'.

#### **Weck-Timer**

In das Gerät ist ein Uhrenbaustein (Timer) integriert, der den **K8** mit einer wählbaren Quelle zu einem programmierbaren Zeitpunkt einschalten kann (Wecker).

Ist im Wecktimer-Menü ein Wecktimer ausgewählt, so ist dieser eingeschaltet und aktiv. Der aktive Wecktimer wird durch die dauerhaft leuchtende Timer-LED angezeigt.

Sie können den **K8** nun ausschalten. So lange die Timer-LED leuchtet, wird sich der **K8** zur eingestellten Zeit einschalten.

#### **Wecken**

- mit Ausschaltautomatik

**Aufrufen und Bedienen des Menüs**

Ist der Timer aktiv, schaltet der **K8** zur programmierten Weckzeit ein. Nach dem Einschalten blinkt die Timer-LED.

Eine Stunde nach dem Wecken schaltet der **K8** automatisch wieder ab, sofern während dieser Stunde die Weckfunktion nicht deaktiviert wurde.

Wird die Weckfunktion durch einen langen Druck auf den  $\overline{(\odot)}$ -Taster deaktiviert, so hört das Blinken der Timer-LED auf. Der Timer schaltet jetzt nach einer Stunde **nicht mehr automatisch** aus! Das Gerät muss, falls gewünscht, vom Benutzer ausgeschaltet werden!

Timer ausschalten **Mit einem kurzen Druck auf den (OD**)-Taster kann das Wecktimer-Menü aufgerufen werden und dort der Wecktimer deaktiviert werden.

> **1** Auch im ausgeschalteten Zustand wird mit einem kurzen Druck auf den<br>
> <del>1 CO</del> -Taster das Wecktimer-Menü aufgerufen und Sie können Veränderungen vornehmen, ohne das Gerät zuvor einzuschalten.

#### **Wecktimer-Menü**

- $\bullet$  Zum Aufrufen des Menüs den  $\circ$   $\circ$  -Taster an der Front kurz antippen.
- Nach dem Öffnen des Menüs hören Sie die aktuell eingestellte Weckquelle in Wecklautstärke.

Auf dem Display erscheinen folgende Auswahlpunkte:

the company of the company of the company of the company of the company of the company of the company of the company of the company of the company of the company of the company of the company of the company of the company

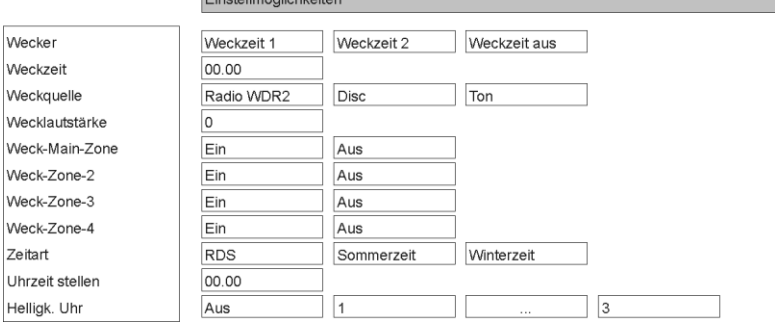

- Wählen Sie mit den Tastern  $\Box$  /  $\Box$  einen Punkt des Menüs aus.
- Um einen ausgewählten Menüpunkt zu verändern, drücken Sie zuerst den  $\overline{\text{Cov}}$  -Taster und verändern Sie ihn dann mit den  $\text{Cov}}$  / $\text{Cov}}$  -Tastern.
- Um die Einstellung zu übernehmen, drücken Sie nach der Veränderung nochmals den  $\circ$  ok  $\circ$  -Taster.
- Um eine Veränderung nicht zu übernehmen, können Sie jederzeit mit dem **<del>■</del>** -Taster abbrechen.
- $\bullet$  Zum Verlassen des Menüs den  $\circ$  -Taster an der Front erneut antippen.

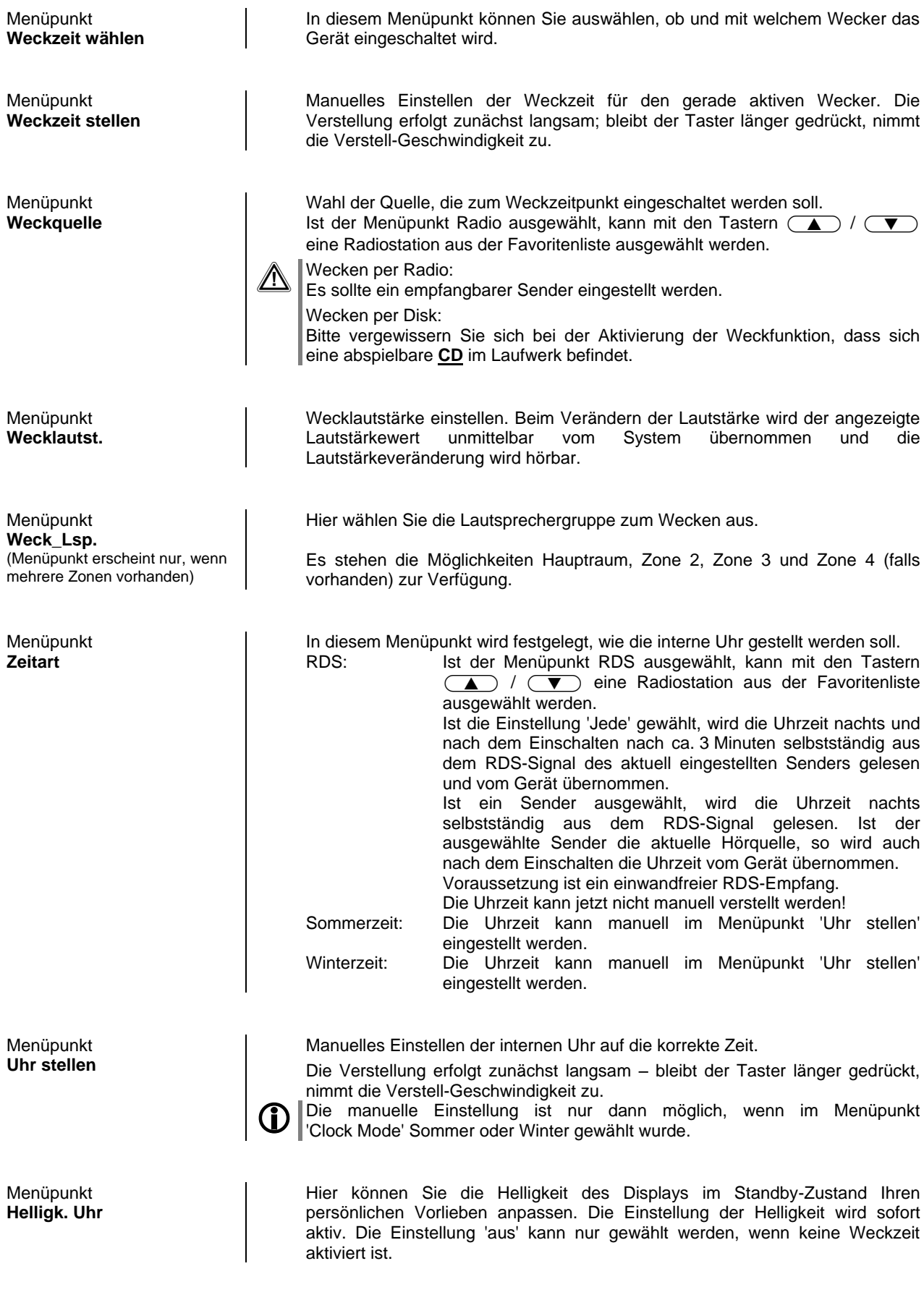

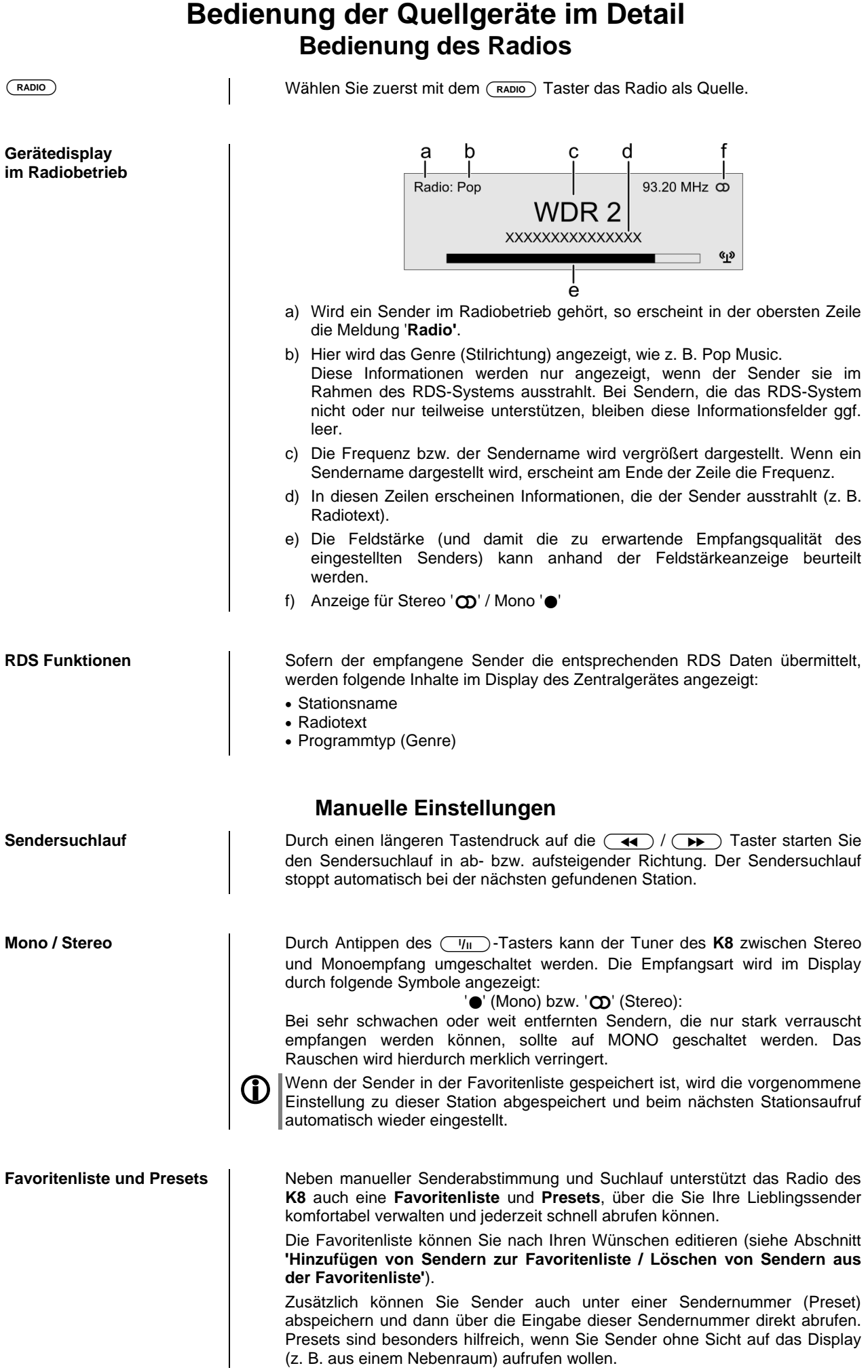

#### 23

#### **Favoritenliste**

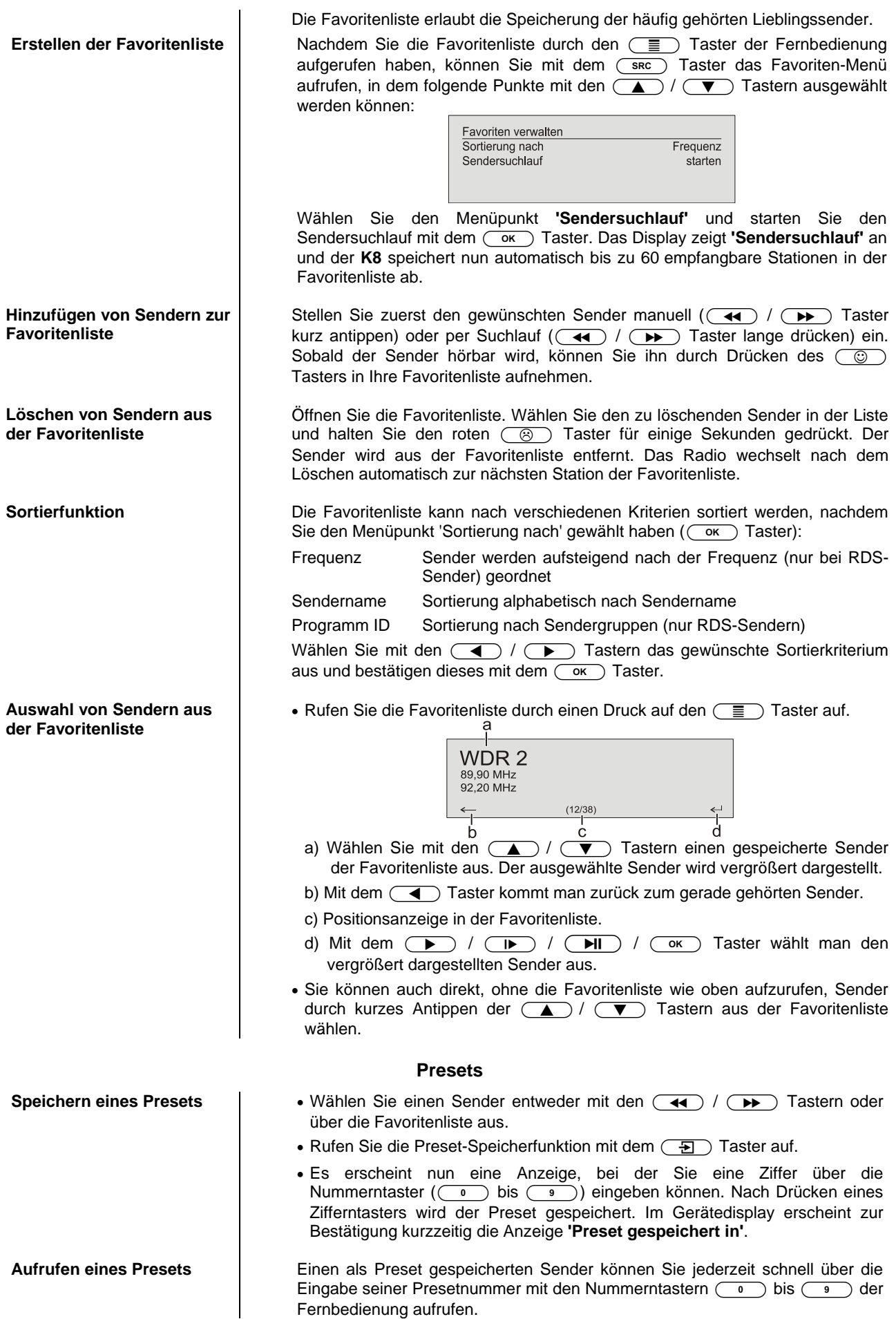

#### **Bedienung des BluRay Disk-Players (Media-Player) Grundfunktionen**

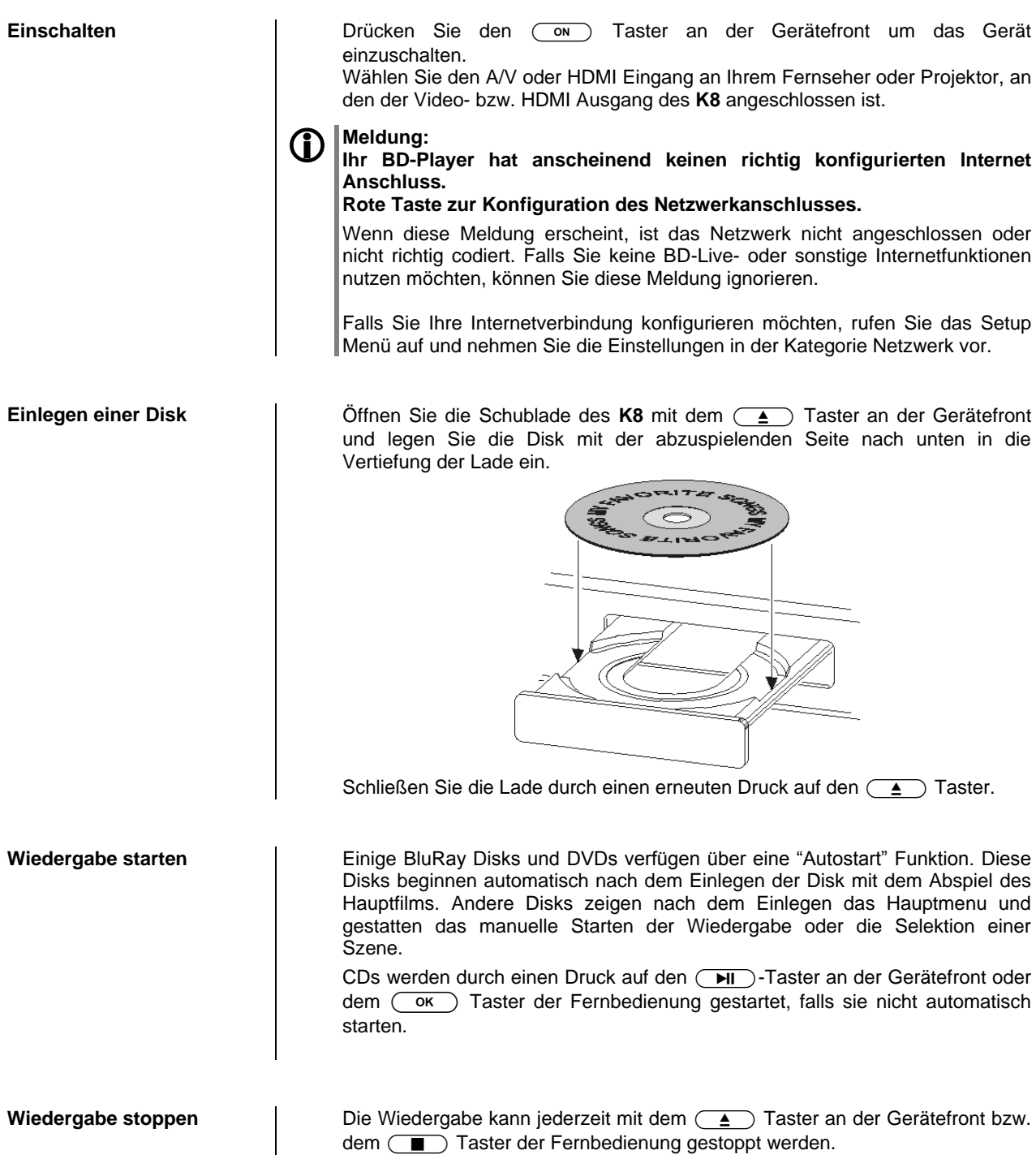

**Auswahl eines Kapitels oder Titels**

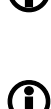

Sprungtaster lang zu drücken der Taster solange gedrückt gehalten werden, bis das gewünschte Kapitel erreicht ist.

Soll um mehrere Kapitel gesprungen werden kann statt mehrfach den

Antippen des (TI Tasters an der Gerätefront (FB: (TI Taster) hält die laufende Wiedergabe an (Pausefunktion). Erneutes Antippen des (

Bei laufender Wiedergabe kann durch einen langen Druck auf den  $\left(\blacktriangledown\right)$  / **Taster an der Gerätefront / Fernbedienung zum nächsten bzw.** 

Tasters (FB:  $\overline{(\mathsf{I} \blacktriangleright)}$  Taster) setzt die Wiedergabe fort.

Auf der Fernbedienung FM100 stehen mit den (DH) / (H4) Taster zusätzliche Sprungtaster zur Verfügung, die bei jedem kurzen Antippen um ein Kapitel vorwärts / rückwärts springen.

**CD** Wenn das letzte Kapitel eines Titels erreicht ist springt der K8 automatisch zum ersten Kapitel des nächsten Titels.

#### **2.) Auswahl über das Diskmenü**

**1.) Auswahl über die Sprungtaster**

vorhergehenden Kapitel gesprungen werden.

Die meisten BluRay/DVDs verfügen über ein Diskmenü, das eine komfortable Szenenauswahl ermöglicht.

Während der Wiedergabe kann das Diskmenü jederzeit über den (src) Taster an der Gerätefront / Fernbedienung aufgerufen werden.

Wählen Sie im Menü mit Hilfe der Navigationstasten die gewünschte Szene und starten Sie die Wiedergabe der Szene dann mit dem  $\overline{(\alpha\kappa)}$  Taster.

**3.) Anwahl eines Kapitels / Tracks über die Zifferntasten** Es ist auch möglich ein DVD/BluRay Kapitel oder einen CD Track direkt anzuspringen durch die Eingabe der Kapitel bzw. Tracknummer mit den Zifferntastern  $(\begin{array}{ccc} \circ & \circ \\ \circ & \circ \end{array})$  der Fernbedienung.

Ist die Kapitel/Tracknummer mehrstellig, sollte die Eingabe durch zügiges Drücken der Zifferntaster erfolgen.

(4) / (B) Taster an der Gerätefront oder die (4) / (B) Tasten der Fernbedienung gestartet. Durch längeres gedrückt Halten des Tasters kann

**Suchlauf** Der Suchlauf wird bei laufender Wiedergabe durch einen langen Druck auf die

**Wiederholfunktionen (REPEAT)**

die Suchlaufgeschwindigkeit erhöht werden. Der Suchlauf wird beendet durch Antippen des  $\overline{\text{Cov}}$  Tasters.

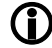

Die Tonwiedergabe ist während des Suchlaufs stummgeschaltet.

Der **K8** bietet mehrere Wiederholfunktionen (REPEAT) für die Wiederholung von Kapiteln / Titeln oder der ganzen Disk.

Durch Antippen des  $\circled{f}$  Tasters der Fernbedienung wird die gerade eingestellte Wiederholfunktion auf dem angeschlossenen Bildschirm angezeigt. Durch weitere Tastendrücke kann dann auf andere Wiederholfunktionen weitergeschaltet werden.

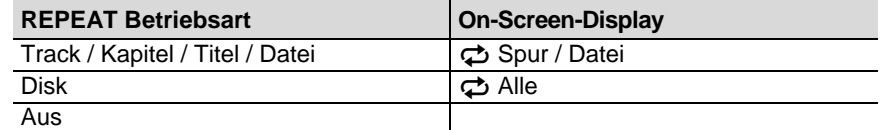

Um in den Mix-Mode (Shuffle, x;) zu gelangen (nur beim Abspiel einer CD), müssen Sie den Taster lange drücken. Kurzes Antippen des Tasters danach schaltet die verschiedenen Mix-Modi durch.

Es sind nicht bei allen Disks alle Betriebsarten auswählbar. Bei vielen BluRay Disks stehen keine Wiederholfunktionen zur Verfügung.

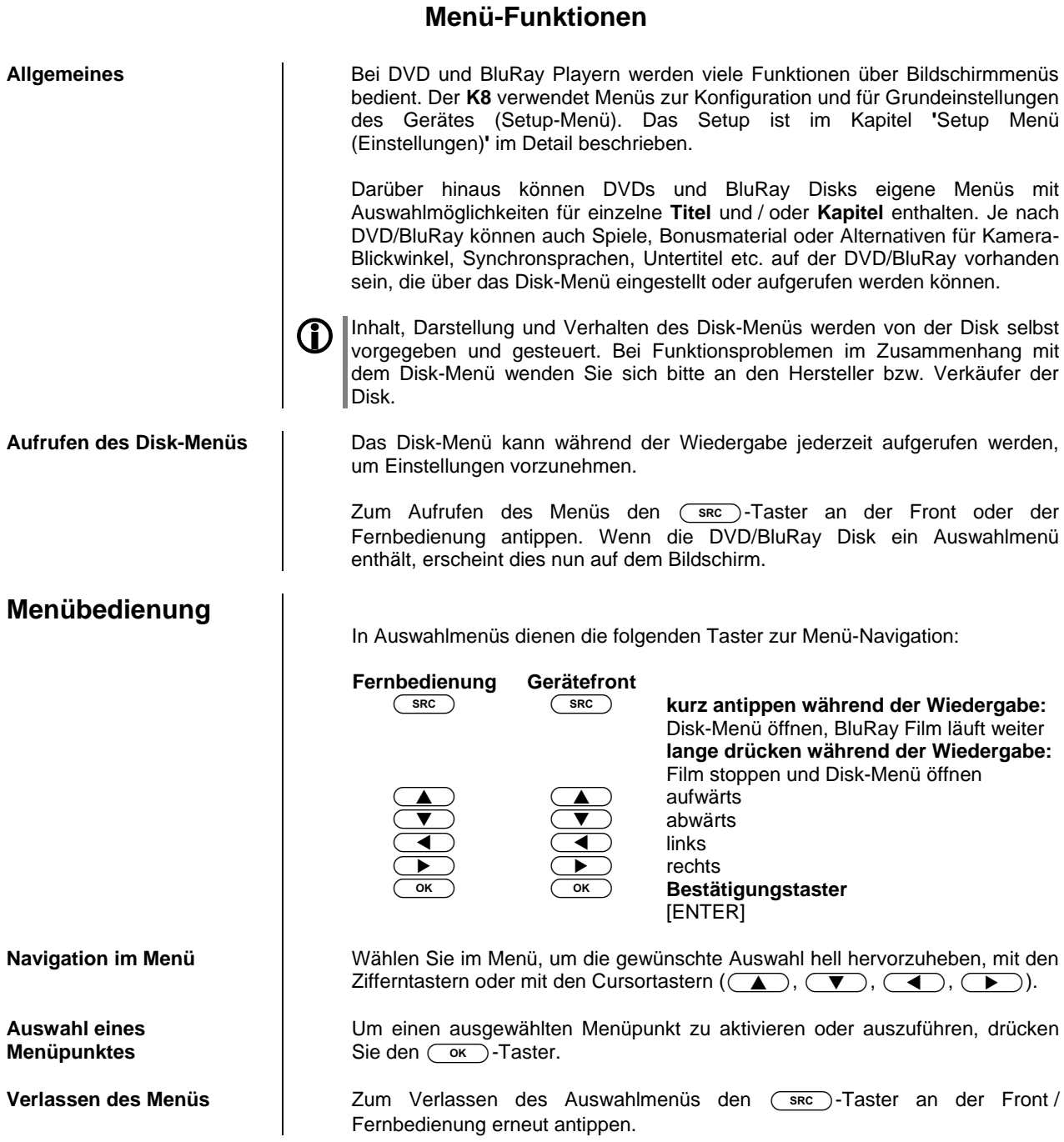

#### **Sonderbetriebsarten**

#### **Sonderfunktionen bei BluRay Disk und DVD**

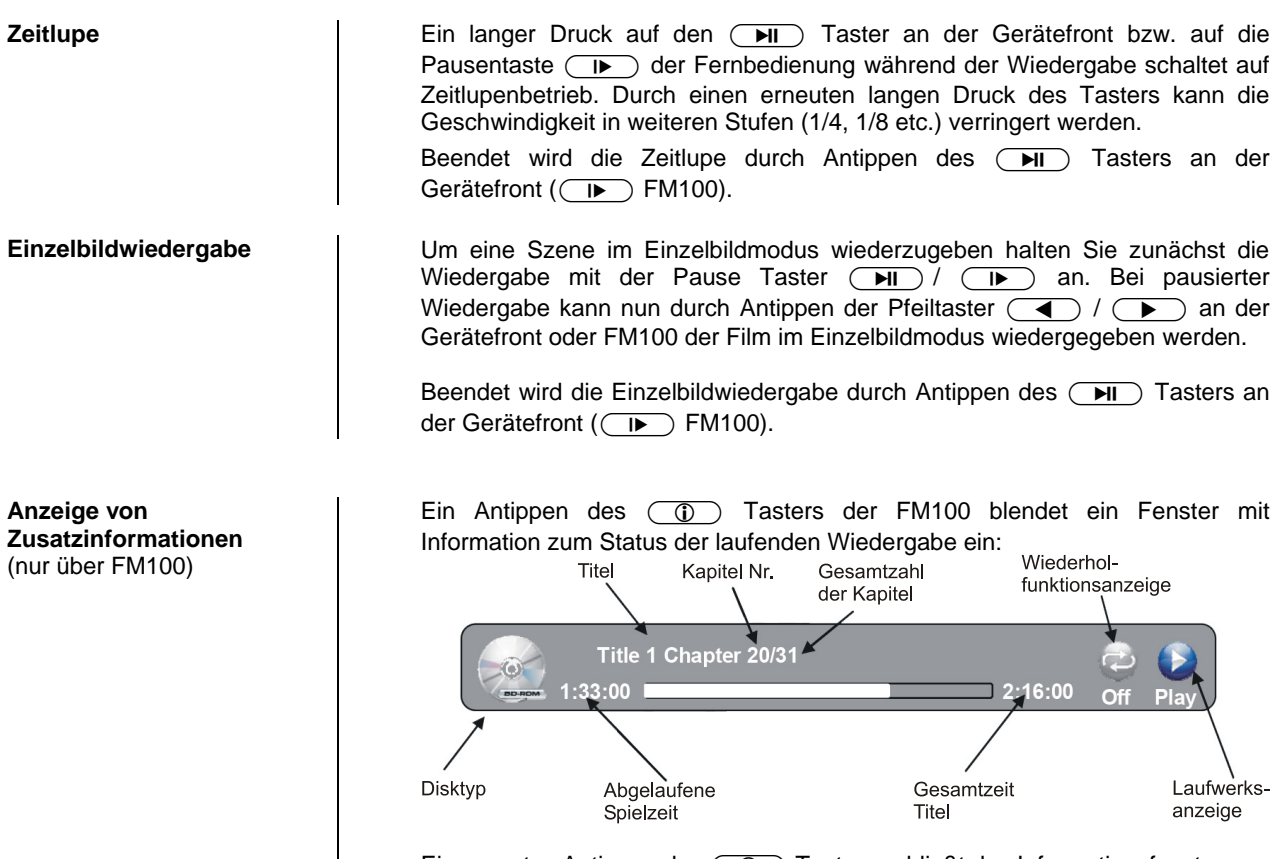

Ein erneutes Antippen des  $\circled{0}$  Tasters schließt das Informationsfenster.

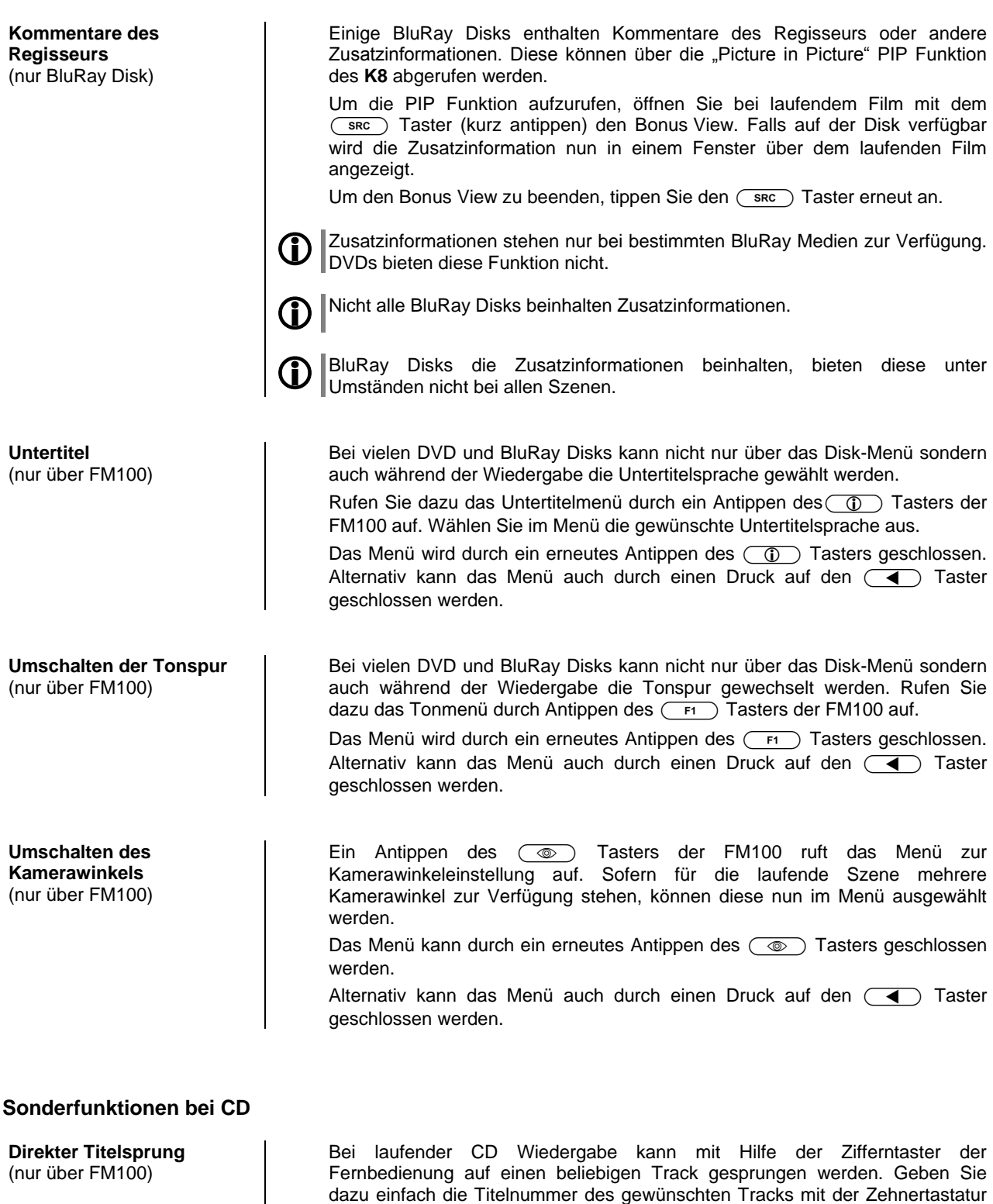

ein.

#### **Wiedergabe von digitalen AUDIO, VIDEO, und FOTO Dateien von CD oder USB MEMORY STICK**

#### **Einführung**

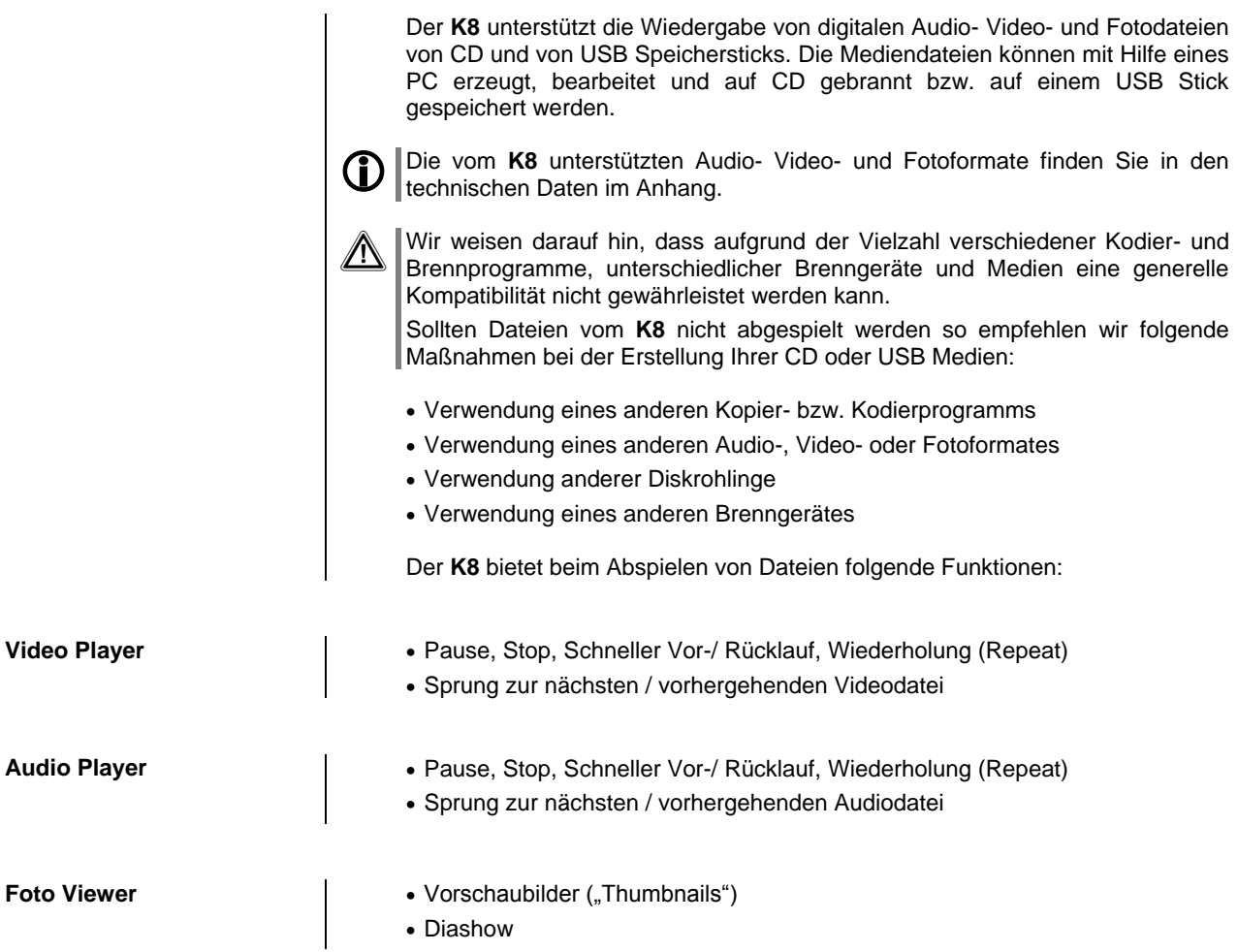

#### **Vorbereiten des K8 für die Musik / Video / Foto Wiedergabe**

Medien-Dateien, die mit dem **K8** wiedergeben werden sollen, müssen zunächst auf eine CD gebrannt oder auf einem mit FAT32 formatierten USB Stick gespeichert werden.

Legen Sie die Disk in den Player ein oder stecken Sie den USB Stick in die USB Buchse in der Front ein.

**Zur Sicherheit empfehlen wir Ihnen den K8 vor dem Einstecken und Entfernen** eines USB Sticks auszuschalten.

Das Einstecken / Entfernen eines USB Speichers bei laufendem Gerät kann in seltenen Fällen die Daten auf dem Stick beschädigen.

Nach Einlegen der Daten-CD bzw. nach dem Einstecken des USB Sticks wird im Hauptmenü in der linken Spalte die Disk bzw. die Art der gefundenen Mediendateien des USB Sticks angezeigt:

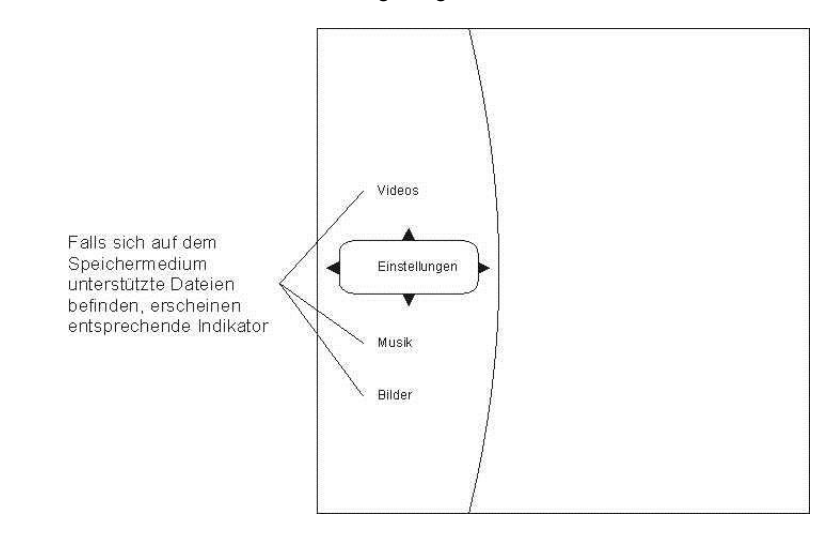

Wählen Sie aus der Liste aus, was Sie abspielen möchten.

#### **AUDIO oder VIDEO Wiedergabe**

#### **Auswählen einer Quelle (Disk oder USB) für die Wiedergabe von Audio- oder Videodateien**

Audio- und Videodateien können von einer Disk oder einem USB Speicherstick abgespielt werden. Nach dem Einlegen der Disk bzw. dem Einstecken des USB Speichersticks in die USB Buchse in der Front erscheint auf dem On-Screen Menü in der linken Kategorieliste je nach Inhalt des Speichermediums die Einträge **'**Videos**'** , **'**Audio**'**, etc.

Wählen Sie einen dieser Einträge aus und drücken Sie  $\overline{\text{Cov}}$ .

So können Sie bis zu einer abspielbaren Datei navigieren.

Nur wenn im Hauptmenü der entsprechende Abspielmodus (z. B. Audio) gewählt wurde, werden in den Untermenüs die in diesem Modus abspielbaren Dateien (z. B. Musiktitel) angezeigt.

Beispiel:

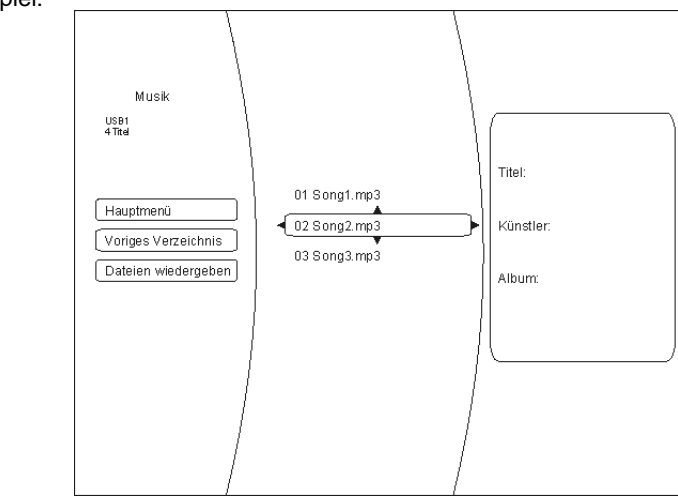

#### **Wiedergabe mehrerer Audio- oder Videodateien**

Navigieren Sie in der mittleren Spalte des Menüs bis zu den Dateien / Ordnern, die Sie wiedergeben möchten. Mit dem (<a>
Taster wechseln Sie in die linke Spalte des Menüs und wählen mit den  $(\bullet) / (\bullet)$  Tastern die Menüoption **'**Dateien wiedergeben**'**. Nach der Bestätigung mit dem Taster startet die Wiedergabe.

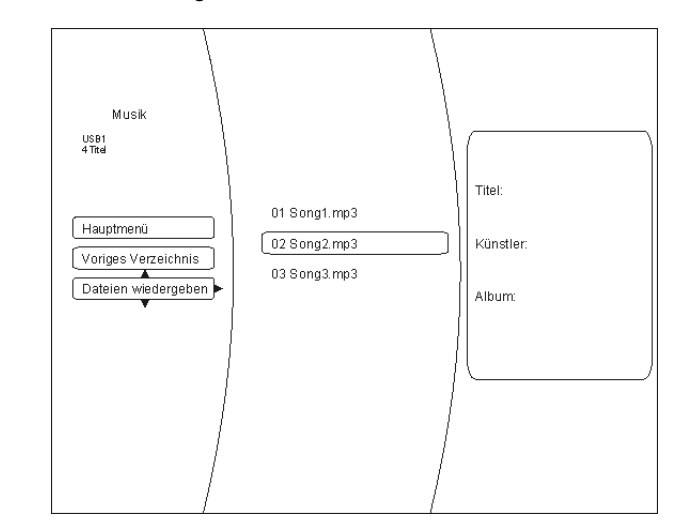

**Wiederholfunktion** (nur FM100)

Sobald die Wiedergabe läuft, kann durch mehrfaches Drücken des ( Fernbedienungstasters eine der folgenden Wiederholfunktionen gewählt werden:

- Wiedergabe Datei / Repeat File Wiederholung des laufenden Stücks
- 
- Wiedergabe Alle / Repeat All Wiederholung aller ausgewählten Dateien • Wiedergabe aus / Repeat Off Wiederholfunktion aus

#### **Wiedergabe einzelner Dateien**

Um eine einzelne Datei wiederzugeben, navigieren Sie mit Hilfe der Pfeiltaster durch die Verzeichnisse bis zur gewünschten Datei. Dr ücken Sie dann den OK Taster. Die Wiedergabe des Stückes wird damit gestartet.

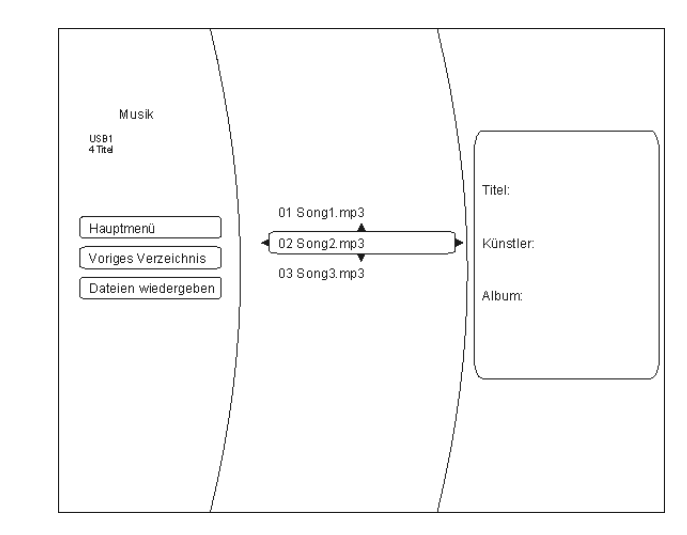

#### **Informationsanzeige bei Audiodateien**

Bei der Wiedergabe von Audiodateien werden auf dem Bildschirm Informationen zum laufenden Musikstück angezeigt.

Folgende Informationen können, sofern in der gespielten Datei vorhanden, angezeigt werden:

- Datei- / Filename
- Titel
- Künstler
- Album
- Albumart (Coverart)

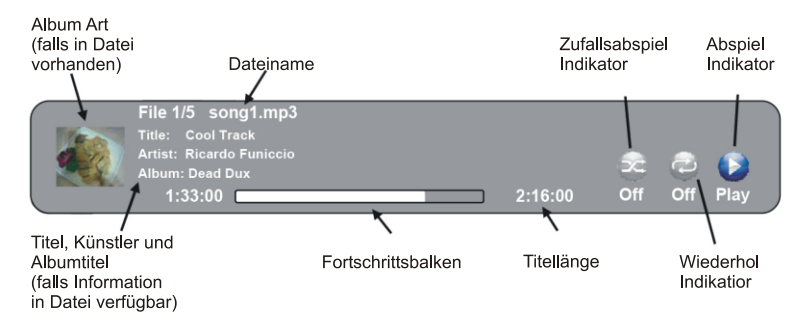

#### **Anzeige von Fotodateien (Diashow)**

Der **K8** kann digitale Fotodateien anzeigen, die auf CD gebrannt oder auf USB Speicherstick gespeichert wurden.

**Auswahl einer Bilddatenquelle** Zur Anzeige von Fotos gehen Sie im Prinzip genauso vor wie im vorhergehenden Kapitel zur Audio- und Videowiedergabe beschrieben.

Wählen Sie in der linken Spalte des Hauptmenüs die Option **'**Bilder / Pictures**'**.

Navigieren Sie durch die Verzeichnisstruktur zu dem Ordner, in dem die gewünschten Fotos enthalten sind. Die im Ordner enthaltenen Fotos werden als Vorschaubilder (sog. "Thumbnails") angezeigt:

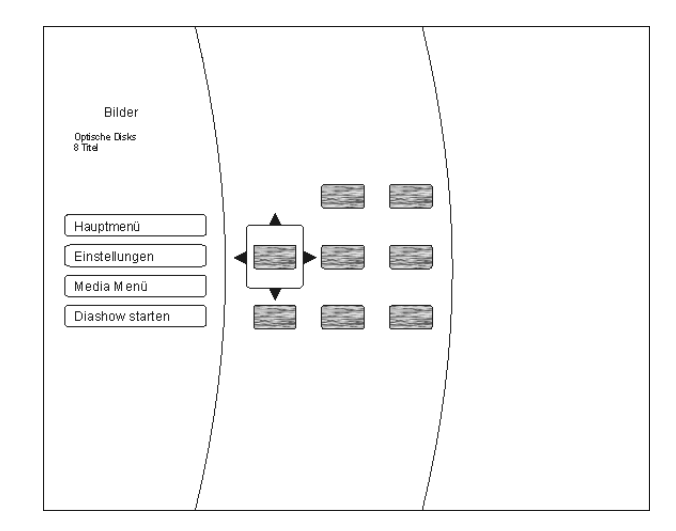

Sie können nun über die Menüoptionen auf der linken Bildschirmseite das ganze Verzeichnis als **'**Diashow**'** oder nach Auswahl mit den Navigationstastern und Bestätigung mit dem (OK) Taster ein einzelnes Bild zur Wiedergabe auswählen.

Über die Menüoption 'Einstellungen' (im Abspielmodus 'Bilder') können Sie Veränderungen in der Bildwiedergabe vornehmen:

- Diashow Effekte
	- Horizontales Scrollen
	- Ausblenden
	- Verschluss
- Diashow-Verzögerung
	- Keine Verzögerung
	- 1 Sekunde
	- 2 Sekunden
	- 5 Sekunden
	- 10 Sekunden
	- 15 Sekunden
	- 30 Sekunden

Beenden Sie das Menü mit dem (OK) Taster.

Menüpunkt **Einstellungen**

## **Verwendung von BD-LIVETM Funktionen**

Einführung **Einige** (aber nicht alle) BluRay Disks enthalten Zusatzfunktionen sogenannte **'**BD Live**'** Funktionen wie z. B.

- Die Möglichkeit Filmtrailer zu laden
- Zusätzliche Kommentare von Schauspielern und Regisseuren
- Spiele
- Chatfunktionen
- Zusätzliches Bonusmaterial

Für die Nutzung von BD Live Inhalten müssen folgende Punkte erfüllt sein:

- Verbindung des **K8** zum Internet (LAN Anschluss)
- Eingesteckter USB Speicherstick mit hinreichend freiem Speicherplatz

#### **Den K8 für BD Live Nutzung vorbereiten**

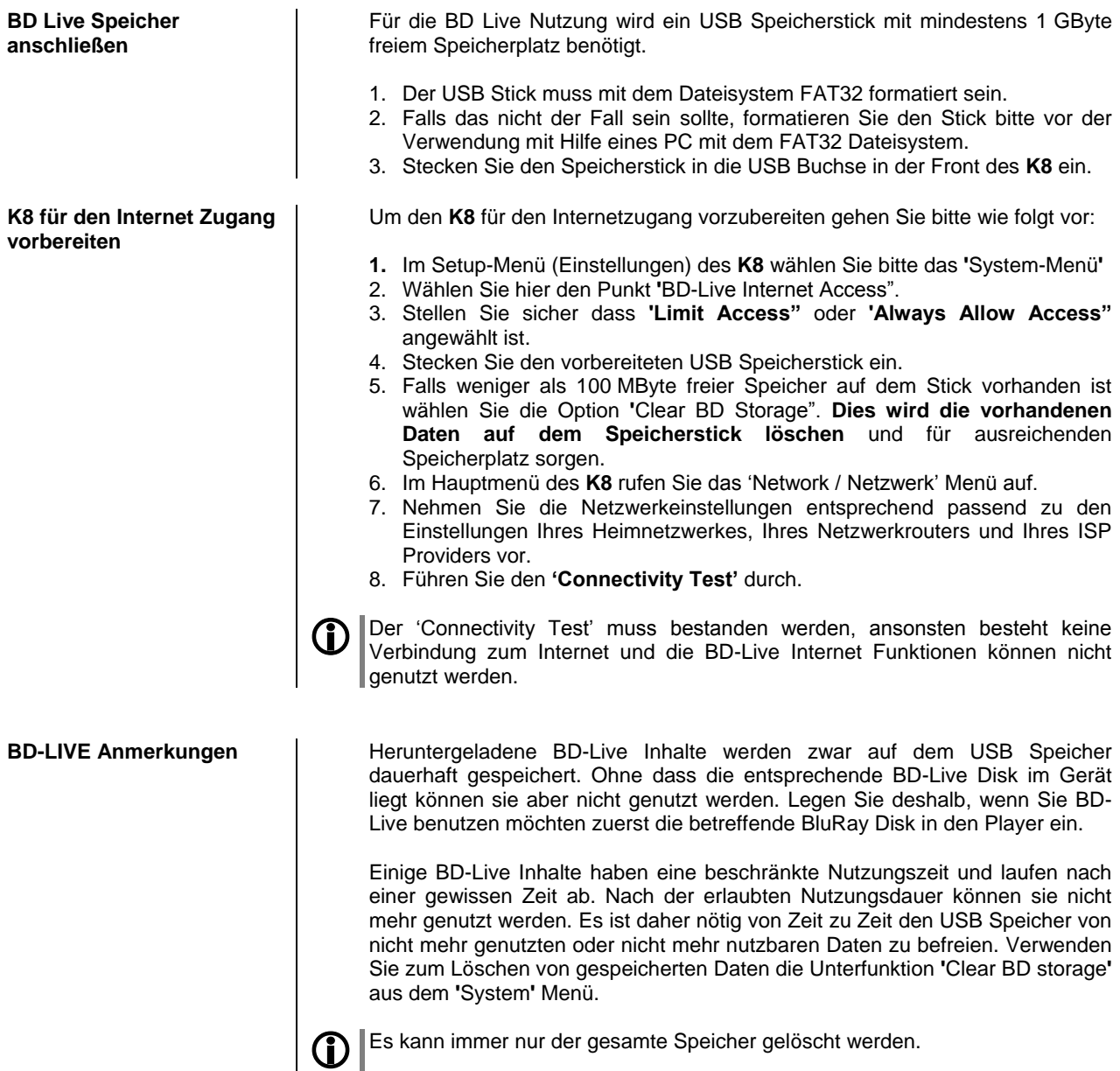

Wählen Sie die BD-Live Option aus dem **'Special Features'** Menü

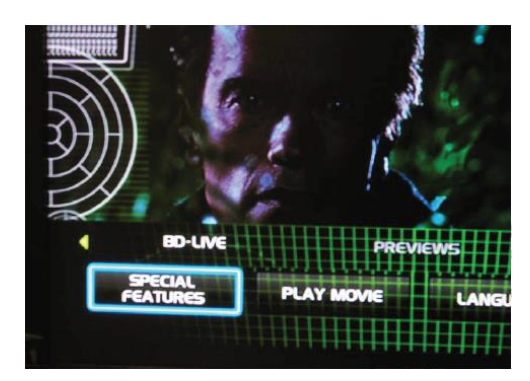

Innerhalb einiger Minuten, wird das **BD-Live Menü** aufgebaut:

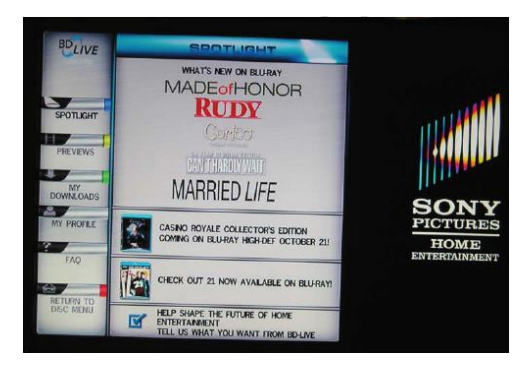

Sie können nun aus dem **Previews** Submenü die Inhalte auswählen, die aus dem Internet heruntergeladen werden sollen.

Das Herunterladen kann je nach der Geschwindigkeit Ihres Netzwerkes einige Minuten dauern.

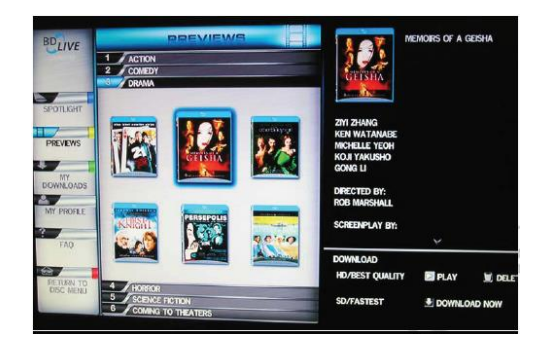

Die heruntergeladenen Inhalte werden unter **'My Downloads'** gespeichert. Die heruntergeladenen Inhalte stehen nun zur Nutzung und Wiedergabe bereit.

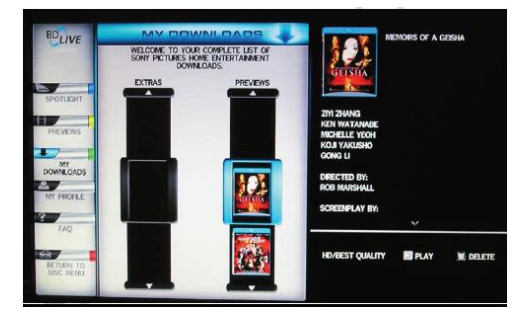

## **Disk-Menü und Setup-Menü (Einstellungen)**

#### **Allgemeine Hinweise zur Menübedienung**

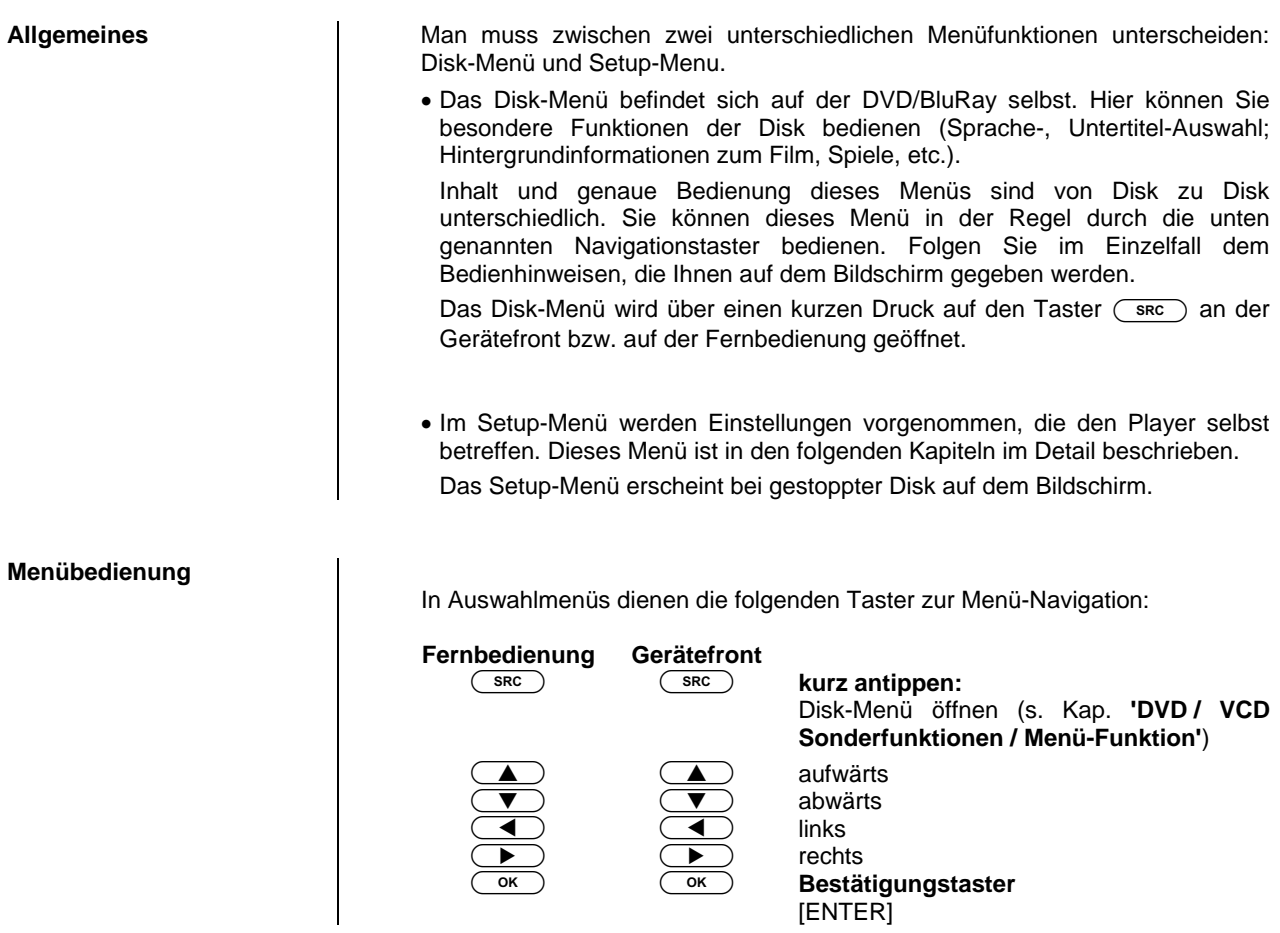

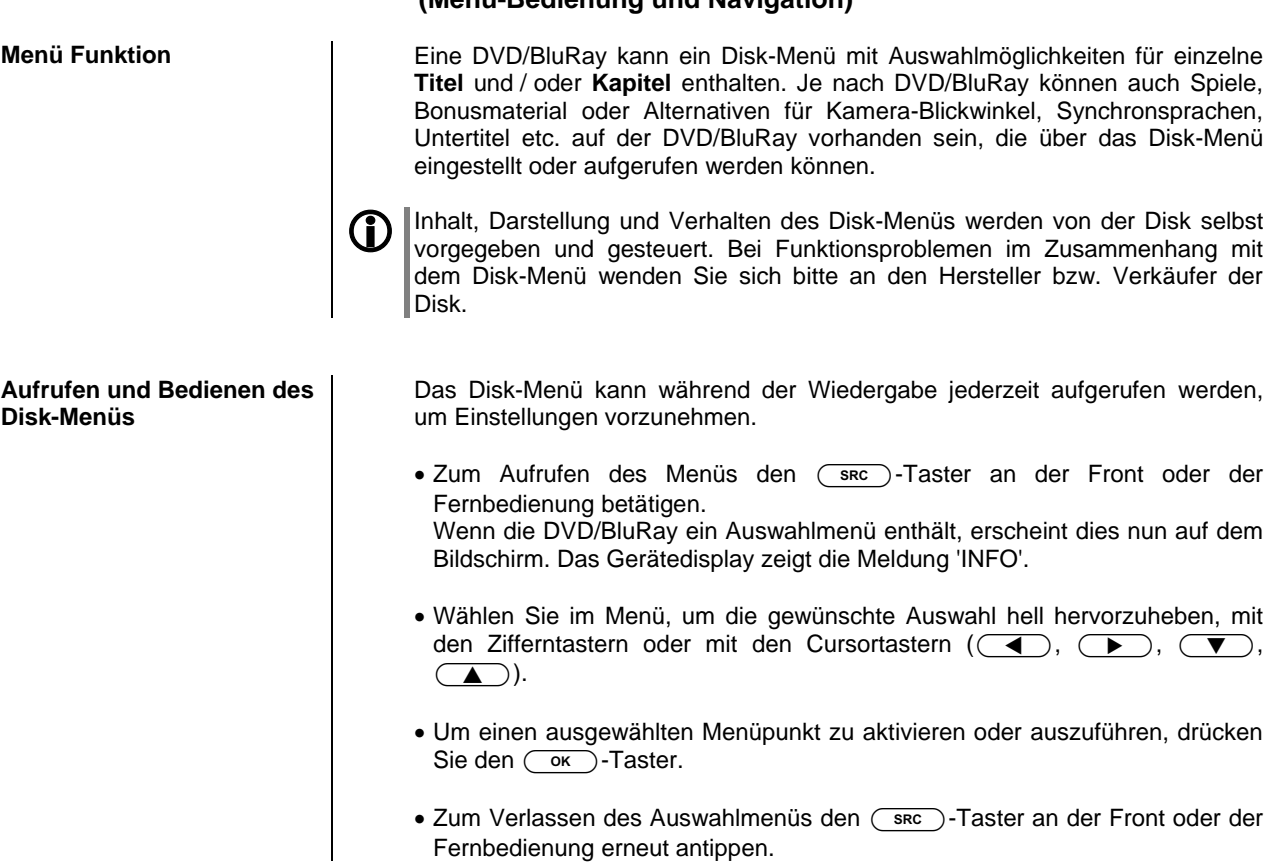

## **DVD/BluRay / VCD Sonderfunktionen**

#### **(Menü-Bedienung und Navigation)**

#### **Allgemeines zum Streaming Client**

## **Bedienung des Streaming Client**

Der T<sub>+</sub>A K8 beinhaltet einen sogenannten 'Streaming Client'. Ein Streaming Client ist eine neue Klasse von Abspielgeräten für Medieninhalte. Er ermöglicht das Abspielen von Musik, die auf verschiedenartigsten Quellen gespeichert ist. Diese Quellen wie z. B. Mediaserver oder eine USB-Festplatte können direkt mit dem **K8** verbunden sein, sie können aber auch tausende Kilometer entfernt sein (z. B. Internetradiosender). Auf solche entfernten Quellen kann der Streaming Client über ein Heimnetzwerk und Internet zugreifen.

**1 Damit der Streaming Client Musikdaten über Ihr Heimnetzwerk und das Internet (E) empfangen kann, muss er an Ihrem Netzwerk angemeldet werden. Dazu** müssen einige Angaben zu Ihrem Heimnetzwerk gemacht werden. Die Einrichtung der Netzwerkverbindung ist weiter hinten im Kapitel **'Netzwerkkonfiguration'** erläutert.

Auf folgende Quellen kann mit dem Streaming Client des **K8** zugegriffen werden:

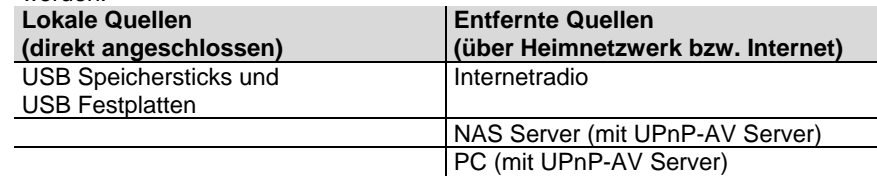

Die Formate für Medieninhalte, die der **K8** wiedergeben kann, sind sehr vielfältig und reichen von komprimierten Formaten wie MP3, WMA, AAC und OGG Vorbis bis hin zu hochwertigen, unkomprimierten und durchaus audiophilen Datenformaten wie FLAC und WAV. Eine genaue Auflistung aller möglichen Daten- und Playlistenformate ist in den technischen Daten im Anhang dieser Anleitung gegeben.

Da bei Zugriff auf elektronische Speichermedien praktisch keine Lese- und Datenfehler auftreten, ist die mögliche Wiedergabequalität sogar höher als bei CD. Das Qualitätsniveau kann sogar durchaus das von SACD und DVD-Audio übertreffen.

**Auswahllisten** Die Auswahl der abzuspielenden Musikinhalte geschieht über Auswahllisten. Die Bedienung dieser Listen erfolgt mit den Navigationstastern (Cursor-Taster) der Fernbedienung oder an der Gerätefront. Alle Inhalte sind über das Hauptmenü erreichbar. Insbesondere beim Internet Radio gibt es sehr viele Stationen, die zu einer langen Suche bzw. Navigation führen. Es empfiehlt sich daher, die gerne gehörten Sender in einer *Favoritenliste* abzulegen und sind so über diese Liste schnell und ohne langes Suchen erreichbar.

> Die Medieninhalte können nach unterschiedlichen Gesichtspunkten aufgelistet werden – Internetradiostationen z. B. nach Herkunftsland, Genre oder alphabetisch, Musik von Medienservern z. B. nach Künstler, Album, Titel, Genre usw.

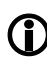

Die genaue Form der Listendarstellung und die Aufbereitung der Inhalte hängen zum großen Teil auch von den Fähigkeiten des Servers ab. Nicht mit allen Servern oder Medien können daher alle Fähigkeiten des **K8** voll genutzt werden. Es kann daher sein, dass in manchen Fällen nicht alle in dieser Anleitung dargestellten Funktionen nutzbar sind.

#### **Streaming Client Wiedergabefunktionen**

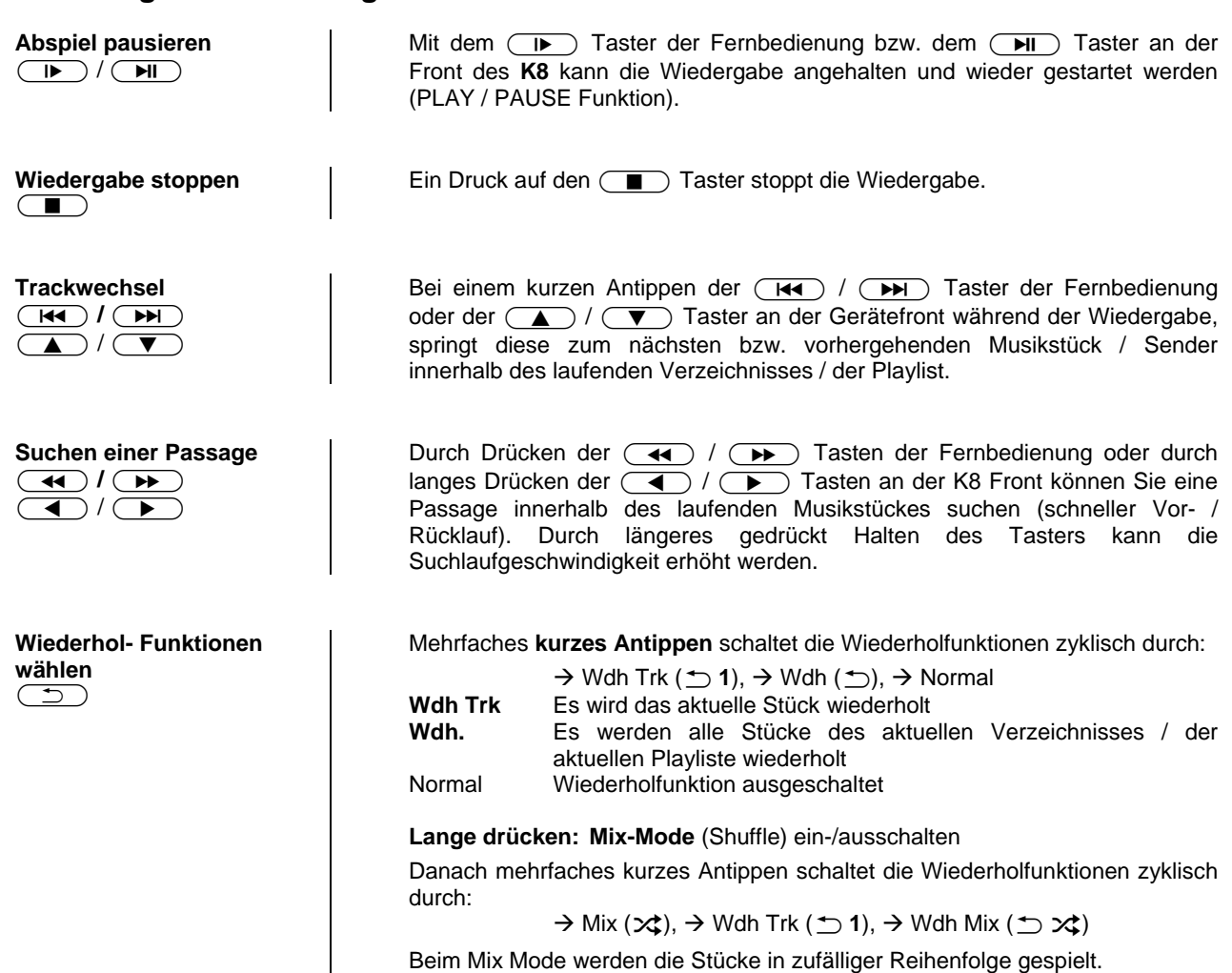

Beim Mix Mode werden die Stücke in zufälliger Reihenfolge gespielt.

#### **Zugriff auf Medieninhalte über das Hauptmenü (Home-Menü)**

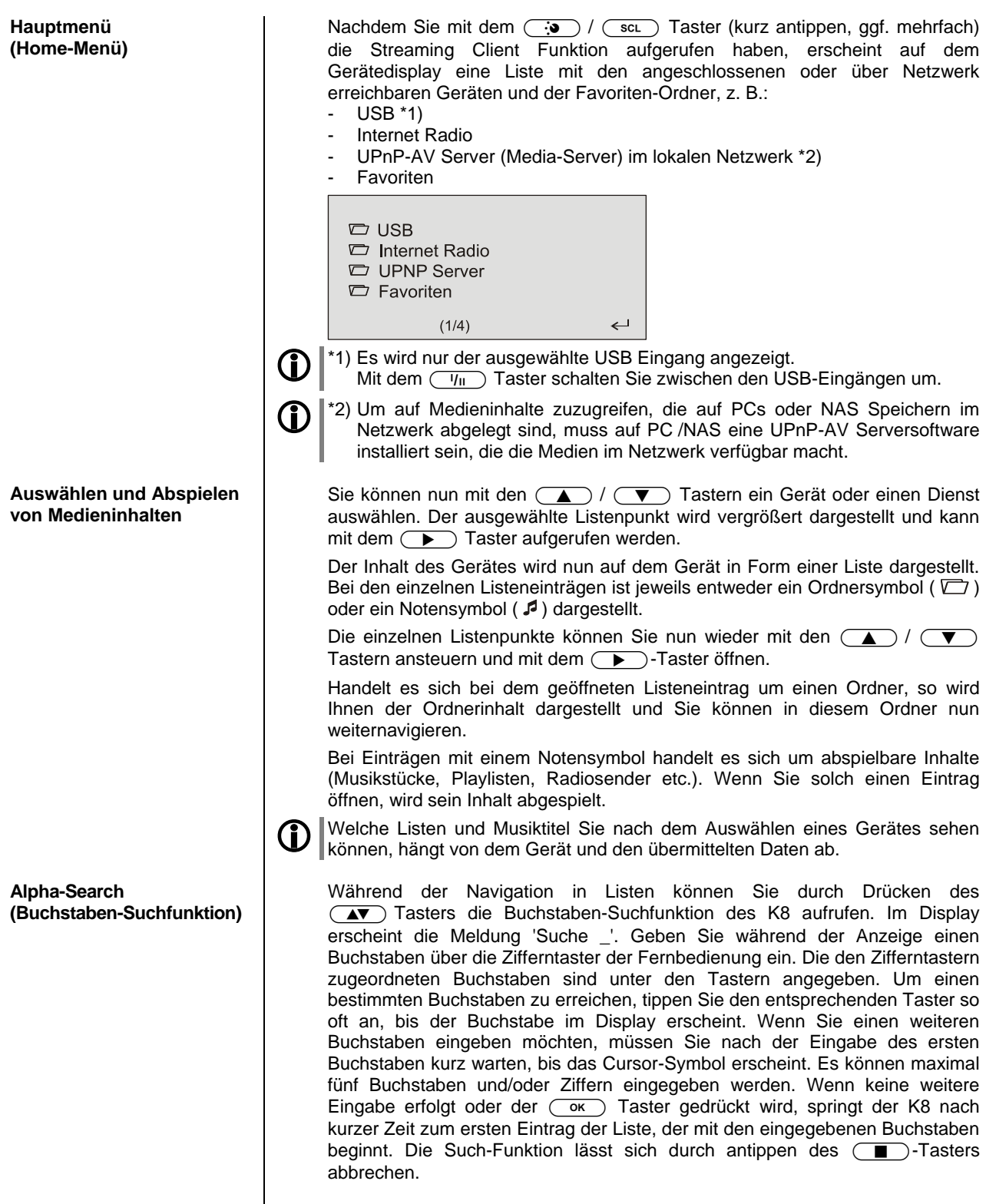

Ist der gesuchte Eintrag nicht vorhanden, springt die Suche zu dem Eintrag der dem Gesuchten am nächsten ist.

#### **Zugriff auf Medieninhalte über die Favoritenliste**

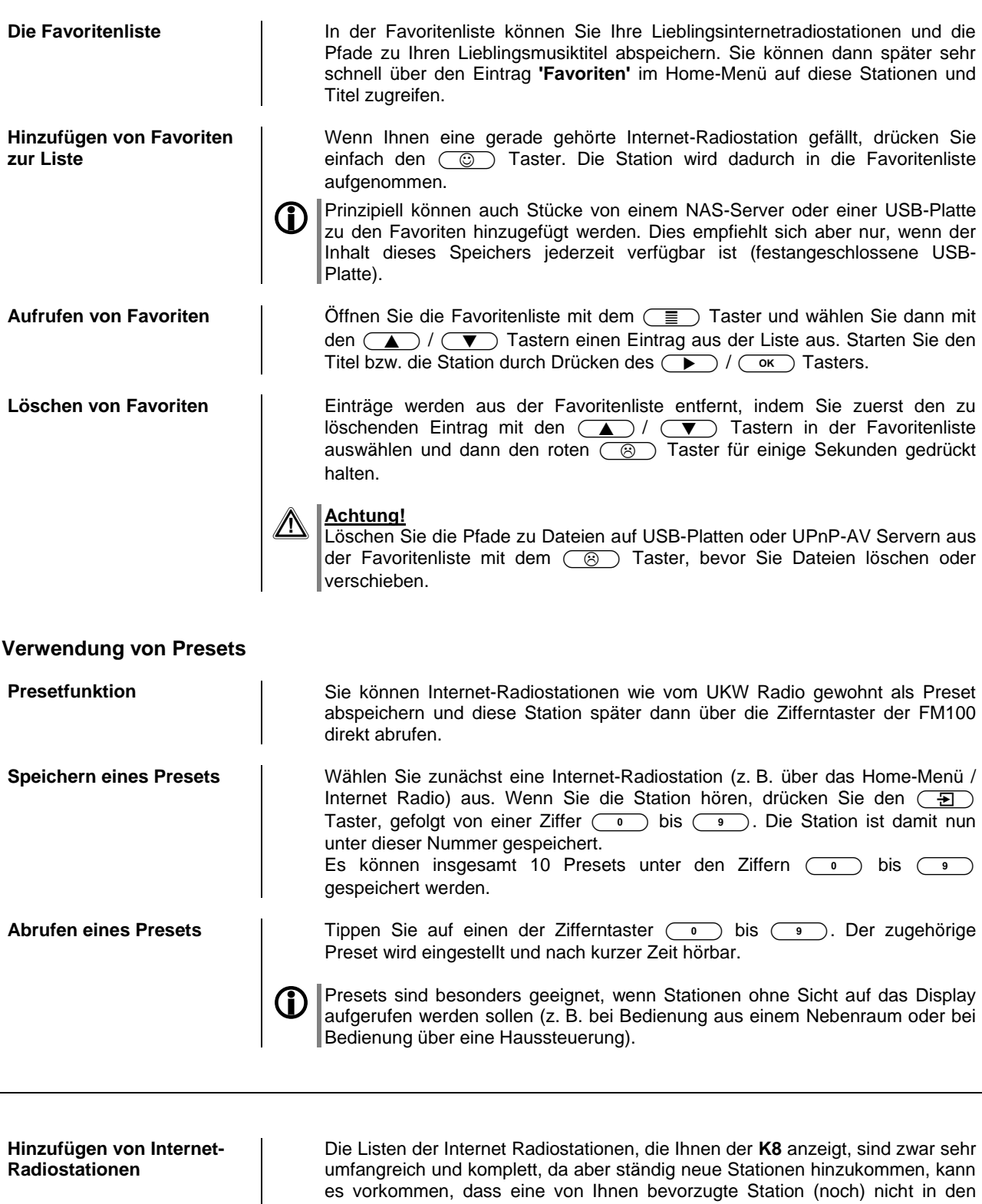

Auswahl-Listen enthalten ist. In diesem Falle können Sie die Stationen über den vTuner Dienst hinzufügen (s. auch Kapitel 'vTuner Premium Dienst'). Die hinzugefügte Station ist dann aus dem Hauptmenü Ihres **K8** unter dem Punkt Internet Radio / Hinzugefügte Radiostationen erreichbar.

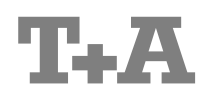

T+A elektroakustik GmbH & Co. KG Planckstraße 9 – 11 D - 32052 Herford

T +49 (0) 5221 / 7676-0 F +49 (0) 5221 / 7676-76

[info@ta-hifi.com](mailto:info@ta-hifi.com) [www.ta-hifi.com](http://www.ta-hifi.com/)